# **UNIVERSIDAD NACIONAL TECNOLÓGICA DE LIMA SUR**

## **FACULTAD DE INGENIERIA Y GESTIÓN**

**ESCUELA PROFESIONAL DE INGENIERIA ELECTRONICA Y TELECOMUNICACIONES** 

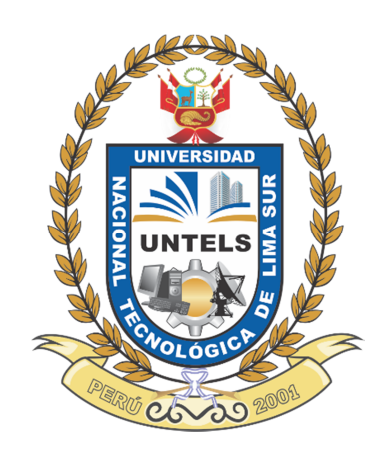

## **"IMPLEMENTACIÓN DE UN ENLACE MICROONDA BASADO EN EL DISEÑO DE SOFTWARE PATHLOSS EN LOS POBLADOS DE GOZEN Y NUEVA CHOTA EN LA PROVINCIA DE LAMAS DEPARTAMENTO DE SAN MARTÍN"**

**TRABAJO DE SUFICIENCIA PROFESIONAL**  Para optar el Título Profesional de

**INGENIERO ELECTRÓNICO Y TELECOMUNICACIONES** 

**PRESENTADO POR EL BACHILLER**  DAVALOS CANALES, LUIS ENRIQUE

> **Villa El Salvador 2017**

## **DEDICATORIA**

Dedico este trabajo a mi esposa e hijo, quienes con su apoyo incondicional aportaron para que este anhelo pueda ser logrado.

### **AGRADECIMIENTO**

En primer lugar, a dios por darme las fuerzas necesarias, a mis padres que forjaron las bases de mis valores y finalmente a todos mis compañeros de vida.

## **ÍNDICE**

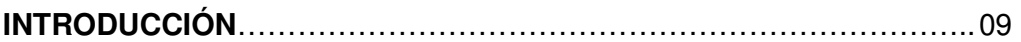

## **CAPITULO I: PLANTEAMIENTO DEL PROBLEMA**

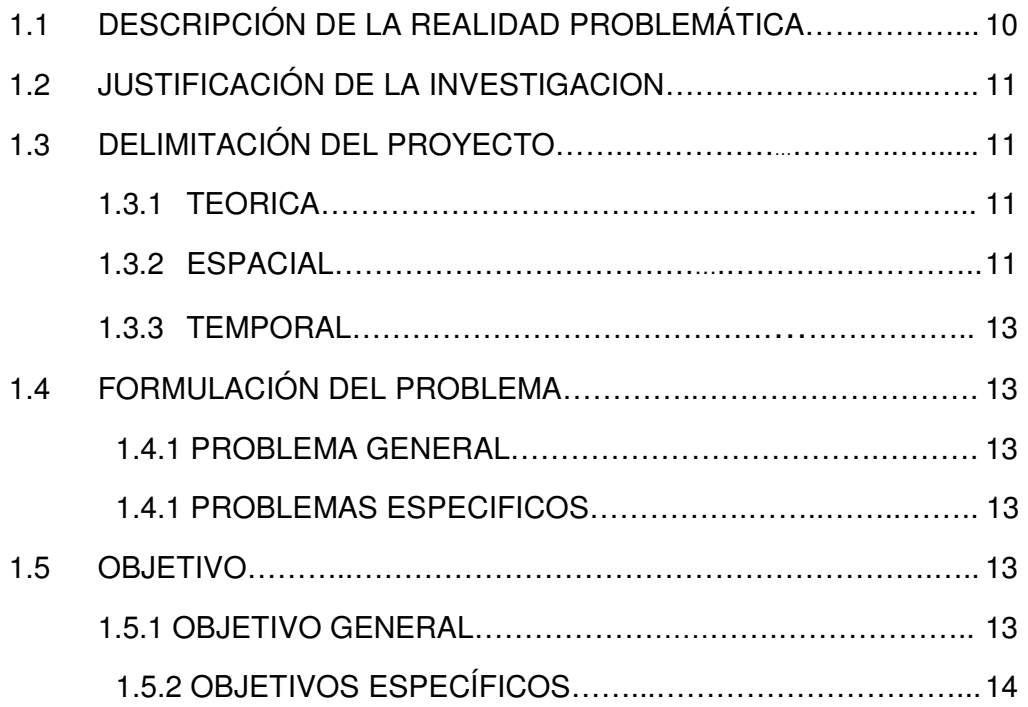

## **CAPITULO II: MARCO TEÓRICO**

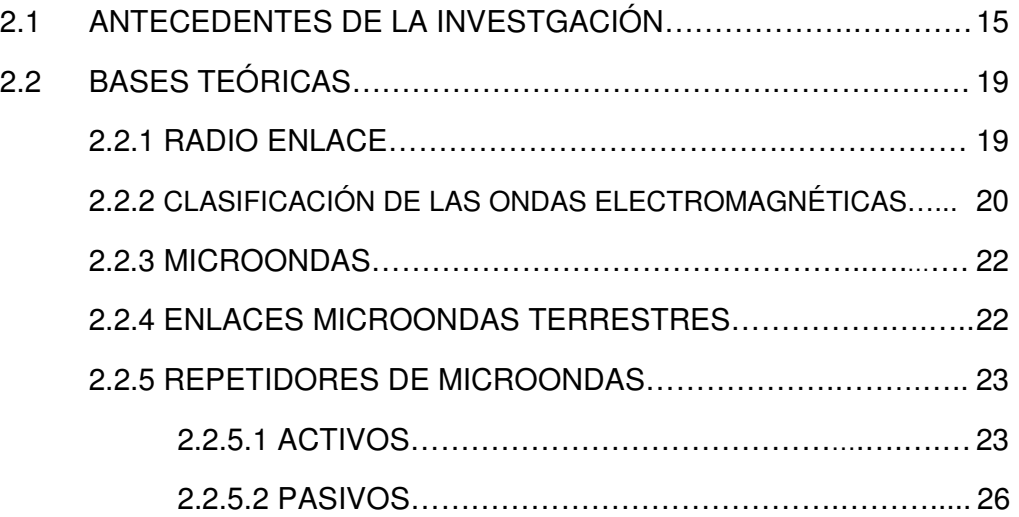

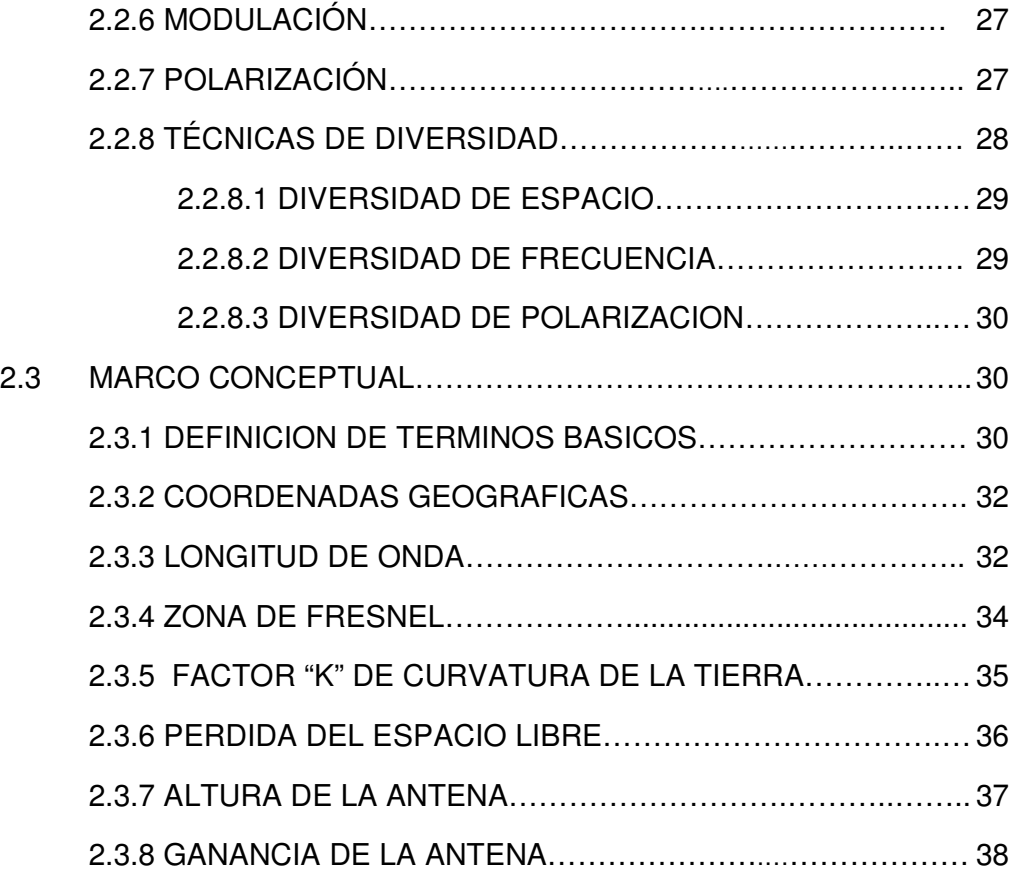

# **CAPITULO III**: **DESCRIPCION Y DISEÑO DEL SISTEMA**

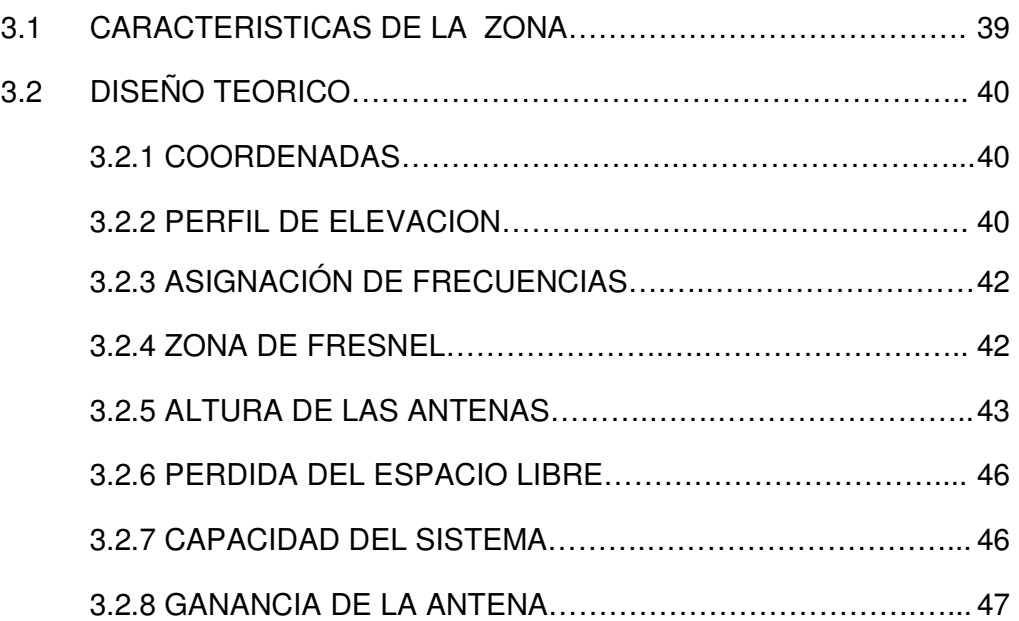

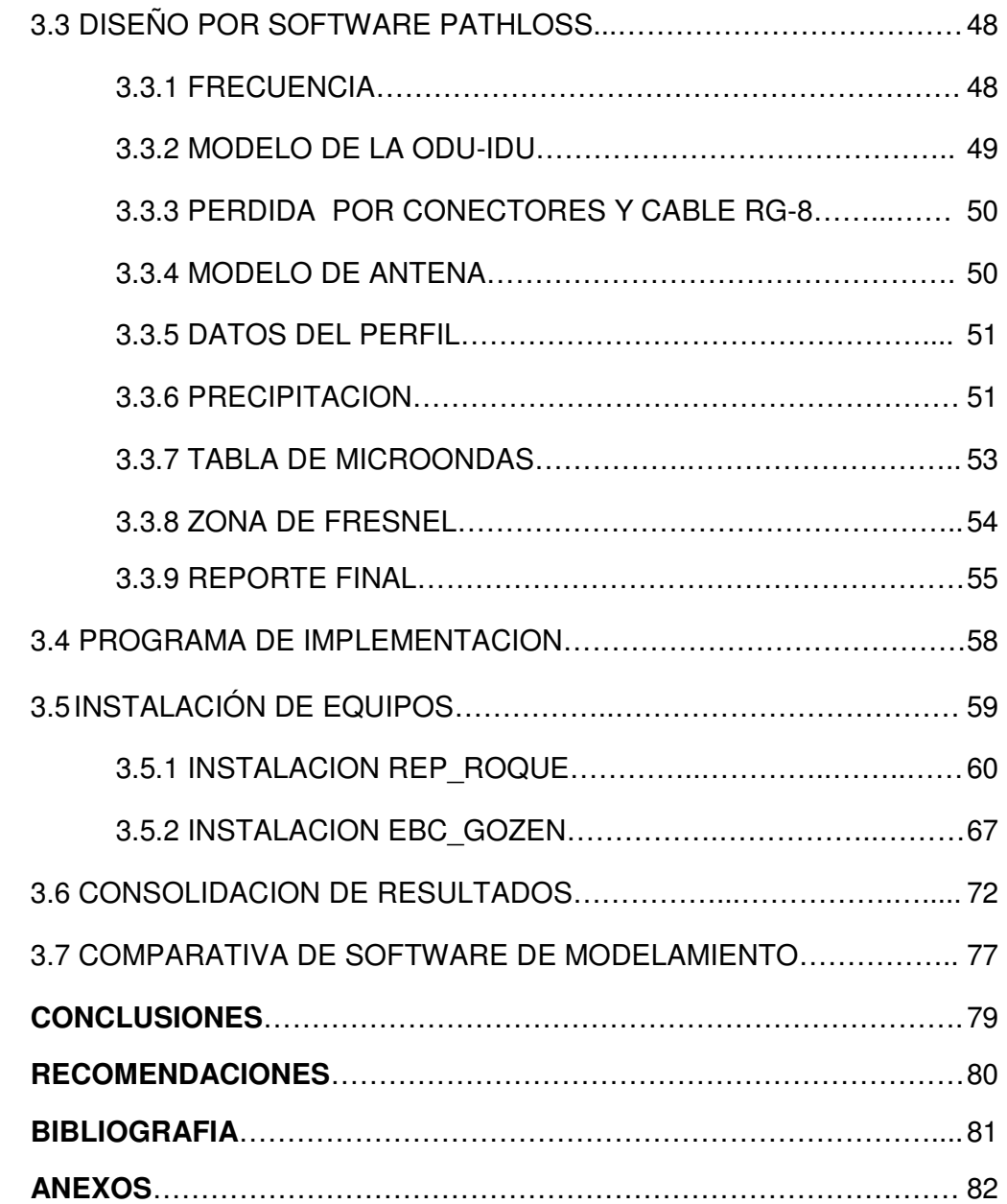

## **LISTADO DE FIGURAS**

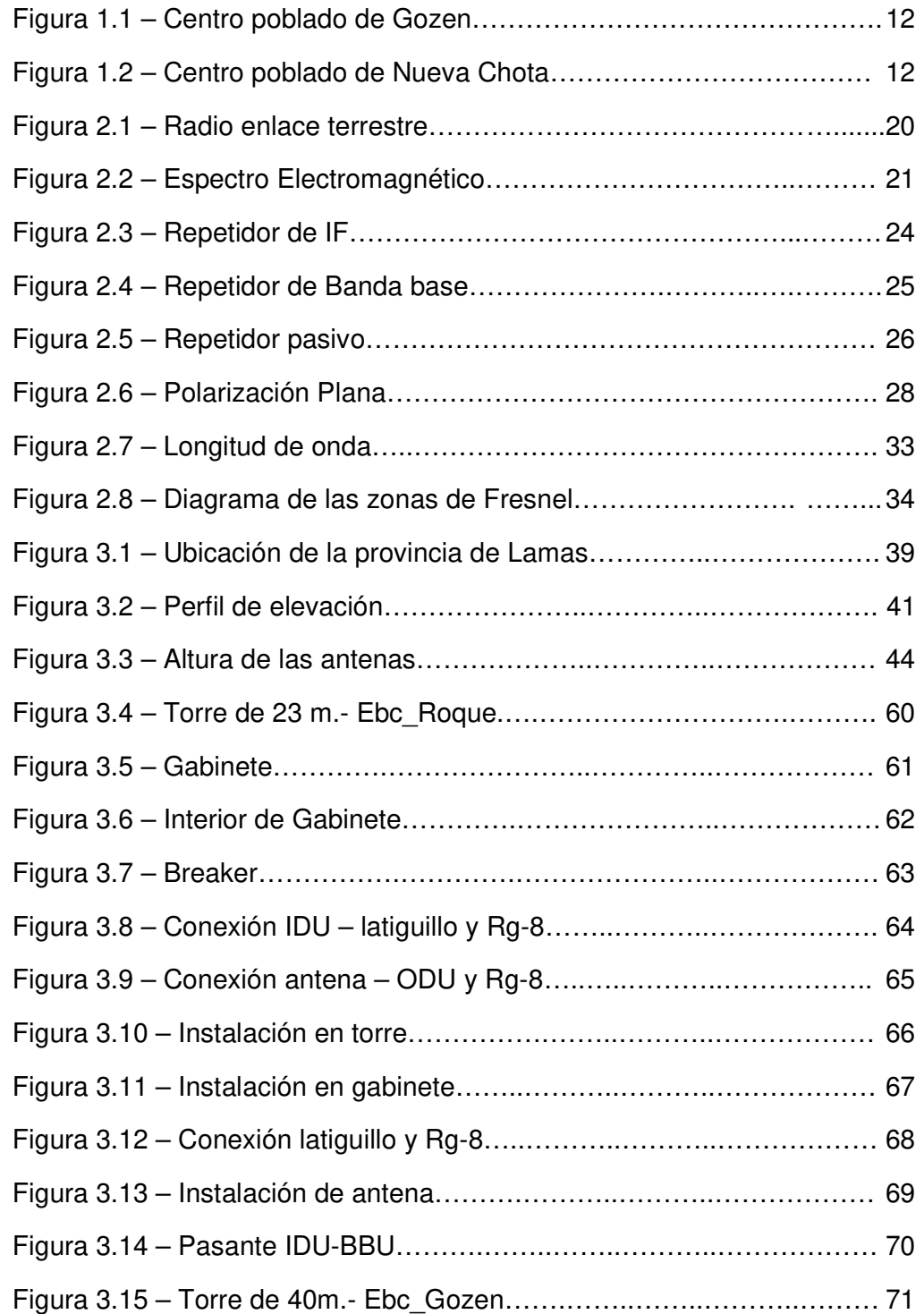

## **LISTADO DE TABLAS**

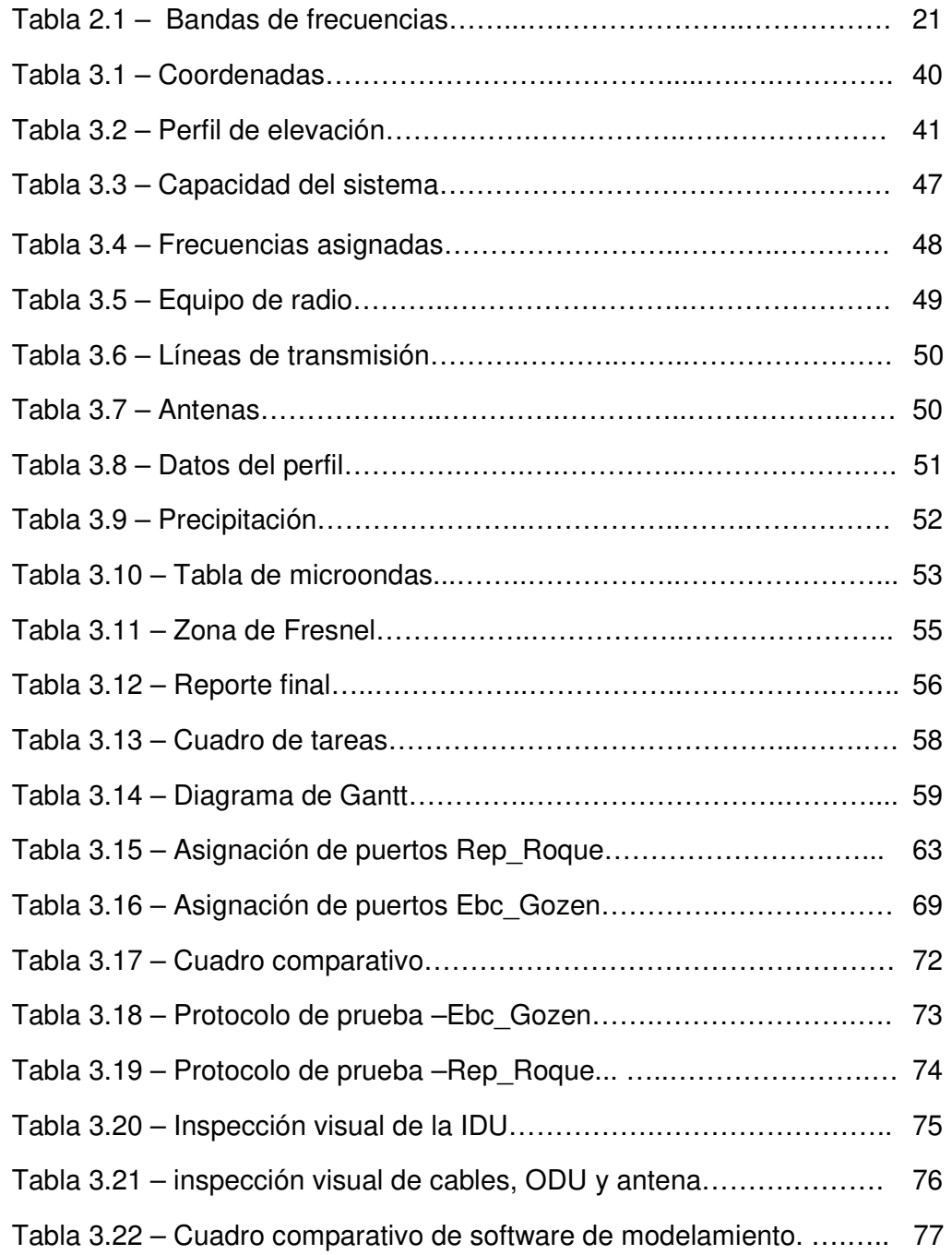

### **INTRODUCCION**

 El presente proyecto de ingeniería lleva por título **"IMPLEMENTACION DE UN ENLACE MICROONDA BASADO EN EL DISEÑO DE SOFTWARE PATHLOSS EN LOS POBLADOS DE GOZEN Y NUEVA CHOTA EN LA PROVINCIA DE LAMAS DEPARTAMENTO DE SAN MARTIN"**, para optar el título de Ingeniero Electrónico y Telecomunicaciones, presentado por el Bachiller Luis Enrique Davalos Canales.

 En las localidades rurales existe la necesidad de llevar tecnología para mejorar la calidad de vida de los pobladores. Debido a la accidentada geografía y la distancia entre las localidades, no hacen posible la instalación de sistemas de comunicación por líneas de transmisión convencionales, por tal motivo se eligió el presente proyecto de ingeniería.

 La estructura que hemos seguido en este proyecto se compone de 3 capítulos. El primer capítulo comprende el planteamiento del problema, el segundo capítulo el desarrollo del marco teórico y el tercer capítulo corresponde al desarrollo del proyecto.

#### **EL AUTOR**

### **CAPITULO I**

### **PLANTEAMIENTO DEL PROBLEMA**

### **1.1 DESCRIPCIÓN DE LA REALIDAD PROBLEMATICA**

 Los centros poblados de Gozen y Nueva Chota fueron constituidos inicialmente por descendientes indígenas de la provincia de Lamas, ubicada en el departamento de San Martin, además en esta provincia también se fueron estableciendo una gran cantidad de campesinos provenientes de la zona norte del país.

 La principal actividad económica de la provincia de Lamas es la agricultura, siendo el cultivo de café el negocio más rentable, también se dedican a la ganadería y la caza.

 En la actualidad los centros poblados de Gozen y Nueva Chota cuentan con una escuela, un pequeño centro de salud y con un mini-coliseo para actividades deportivas y recreacionales. El centro poblado de Chota aún no cuenta con acceso a tecnología móvil para los servicios de voz e internet.

### **1.2 JUSTIFICACIÓN DE LA INVESTIGACIÓN**

 Según el Instituto Nacional de Defensa Civil, la provincia de Lamas presenta una topografía accidentada por estar asentada en la cumbre de una cadena montañosa, a esto se suman los factores climáticos y ecológicos propios del departamento de San Martin que no hacen posible las líneas de transmisión convencionales, por tales motivos es pertinente y necesario implementar un enlace microonda que porten los servicios de voz e internet al centro poblado de Gozen.

 El presente proyecto de ingeniería fue realizado a pedido de Telefónica del Perú con la finalidad de poder extender más su red de telefonía celular y llevar comunicación al centro poblado de Gozen ubicado en la provincia de Lamas en el departamento de San Martin.

### **1.3 DELIMITACIONES DEL PROYECTO**

### **1.3.1 DELIMITACIÓN TEÓRICA**

 El presente proyecto de ingeniería utiliza los conceptos fundamentales de redes de microondas.

### **1.3.2 DELIMITACIÓN ESPACIAL**

 Esta investigación está comprendida en el departamento de San Martin, provincia de Lamas:

• Distrito de Pinto Recodo, centro poblado de Gozen.

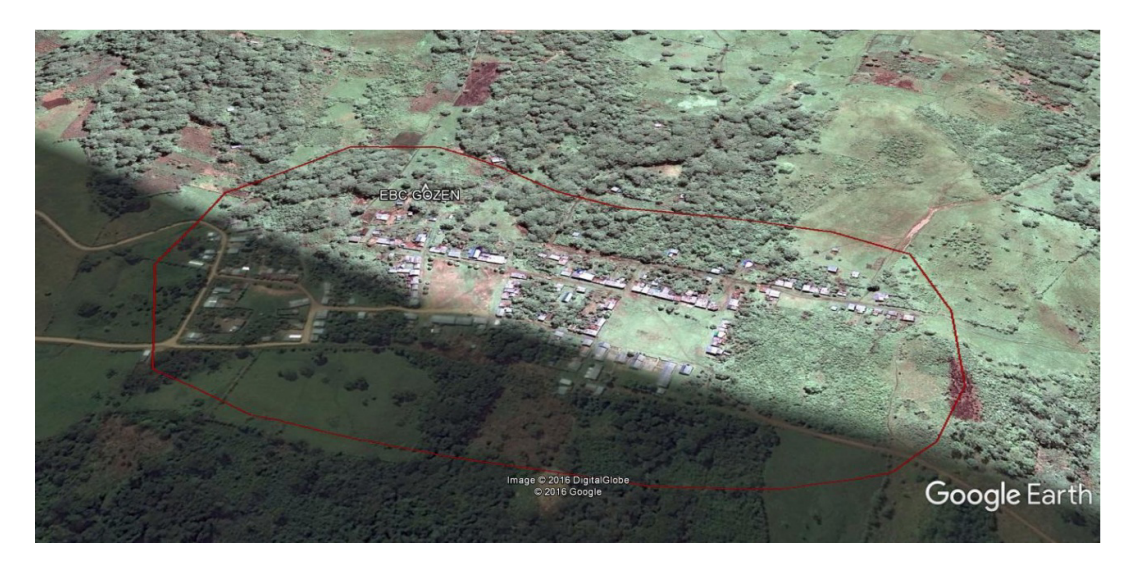

Figura 1.1 – Centro poblado de Gozen Fuente: Elaboración propia

• Distrito de Alonso de Alvarado, centro poblado de Nueva chota.

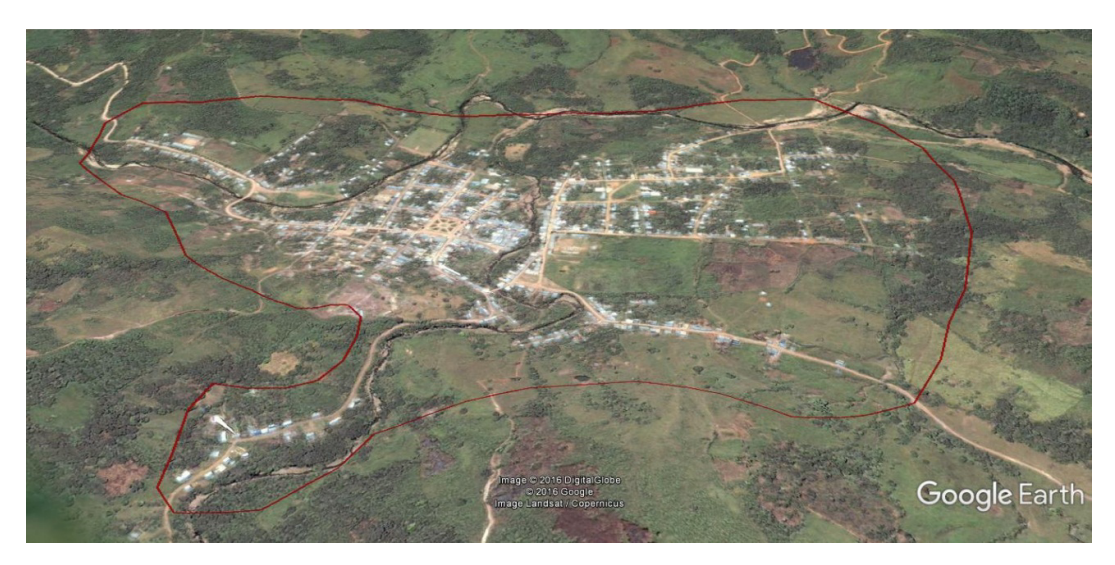

Figura 1.2 – Centro poblado de Nueva Chota Fuente: Elaboración propia

### **1.3.3 DELIMITACIÓN TEMPORAL**

Comprende el periodo de julio 2016 a diciembre del 2016.

### **1.4 FORMULACIÓN DEL PROBLEMA**

### **1.4.1 PROBLEMA GENERAL**

 ¿Se podrá implementar un enlace de microondas basado en el diseño de software PATHLOSS en los poblados de Gozen y Nueva Chota en la provincia de Lamas departamento de San Martin?

### **1.4.2 PROBLEMAS ESPECIFICOS**

- ¿Se podrá obtener los datos necesarios para el diseño e implementación del enlace microondas?
- ¿Es posible el diseño del enlace empleando el software PATHLOSS?
- ¿Se podrá comprobar el correcto funcionamiento y operatividad?

### **1.5 OBJETIVOS**

### **1.5.1 OBJETIVO GENERAL**

 Implementar un enlace de microondas basado en el diseño de software PATHLOSS en los poblados de Gozen y Nueva Chota en la provincia de Lamas departamento de San Martin.

### **1.5.2 OBJETIVOS ESPECIFICOS**

- Recopilación de los datos de campo necesarios para el diseño del enlace microonda.
- Realizar los procedimientos del diseño para el enlace de microondas empleando el software PATHLOSS.
- Realización de la implementación del enlace y las pruebas de operatividad.

### **CAPITULO II**

### **MARCO TEÓRICO**

#### **2.1 ANTECEDENTES DE LA INVESTIGACIÓN**

 A lo largo de la investigación, se encontraron varias tesis que sirvieron de apoyo y abalan el planteamiento del presente proyecto, entre ellas están:

 Benavides Paredes, H. D., Ordóñez Bautista, R. A., & Chaman Cabrera, L. I. (2015). Red de acceso LAN con agregación por enlace microondas para mejorar el proceso de atención de averías de la red celular Claro de la ciudad de Huaraz. Universidad Nacional Pedro Ruiz Gallo.

Cuya conclusión es la siguiente:

 "Se consiguió diseñar y simular mediante Software, una Red LAN con agregación por Microondas, capaz de brindar un acceso funcional, seguro y confiable a la red interna de Claro. Con la implementación de esta propuesta, los usuarios autorizados podrán disponer de un medio de gestión remota para hacer seguimiento del comportamiento de la Red Celular de Claro de Huaraz.

 Se logró simular un enlace microondas de 22GHz entre las Oficinas del área de Redes de Claro y la estación Base Celular de Cancaryaco, lo cual verifica la factibilidad técnica para una eventual implementación por parte de la empresa beneficiada, siguiendo el diseño propuesto en el presente proyecto.

 Se pudo diseñar el cableado estructurado de una red LAN, basado en la distribución de la infraestructura existente, donde se encuentran las Oficinas del Área de Redes de Claro de la ciudad de Huaraz. Esto facilitará una posible implementación por parte de la empresa beneficiada, con lo cual podrá brindar acceso al personal de dicha área a la Red Interna de la Empresa.

 Se simuló el comportamiento de la Red LAN diseñada en este proyecto, verificando que el tráfico de datos entre los terminales y la radio microondas no presentarán errores ni pérdidas de paquetes."

 Geldres Luyo, V. H. (2005). Diseño de un sistema de comunicación con base en los establecimientos de salud para la Región de Madre de Dios ruta Puerto Maldonado-Iñapari. Pontificia Universidad Católica del Perú.

Cuya conclusión es la siguiente:

 "El estudio realizado en la presente tesis, ha evidenciado que la región de Madre de Dios a pesar de ser un territorio extenso y con considerable población, evidencia carencias básicas como son: redes de distribución eléctrica, falta de vías de comunicación, limitación de los sistemas de comunicaciones y que necesitan atención inmediata por parte de las autoridades. Los presupuestos asignados para la región son escasos, no bastan para cubrir sus principales necesidades. Es por ello, que se debe buscar y fomentar la inversión privada, así como nuevos proyectos para impulsar y promover un creciente desarrollo de la región.

 Así mismo, es imprescindible la realización de un estudio de campo, a fin de confirmar los datos obtenidos de las cartas topográficas, líneas de vista, características de los terrenos, rutas de acceso, etc.

 Este es un proyecto muy amplio, de gran envergadura y alto monto de inversión. Esta tesis ha abarcado la mayor cantidad de temas posibles, y se ha tratado de hacer el mayor número de diseños necesarios para la implementación del mismo. Hay algunos puntos que se han mencionado, pero en caso de implementarse el proyecto, éstos deberán realizarse. Tales como: efectuar el estudio de calidad del terreno, para realizar el diseño de la cimentación de las torres; cálculos estructurales para las edificaciones.

 Finalmente, debemos resaltar, que el estudio realizado representa una primera etapa dentro de la totalidad de trabajos que se tendrán que efectuar, para obtener un resultado favorable. Por ejemplo: la capacitación de los usuarios finales, desarrollo de aplicaciones específicas en salud, programas de educación, promoción general de la red, etc. La red de comunicaciones planteada es una necesidad para el desarrollo económico de la región. Para que en un futuro, no muy lejano, se facilite las transacciones comerciales, el intercambio cultural y tener todas las ventajas que las comunicaciones y el

17

mundo globalizado pueda ofrecer. Y como se ha demostrado, es tanto técnica como económicamente factible. Por lo que su implementación deberá ser prevista en el corto plazo."

 Castro Jaramillo, R. C., Cobos García, E. A. (2007). Fundamentos, infraestructura, diseño e implementación de un enlace punto a punto de microondas dentro de la Jerarquía Digital Plesiócrona (PDH) en México. Instituto Politécnico Nacional.

Cuya conclusión es la siguiente:

 "Los enlaces de microondas para nosotros significan el medio de comunicación más rentable de todos los existentes por los siguientes motivos:

- La relación costo-benéfico es la mejor entre los demás medios de comunicación.
- El usuario puede ser propietario de su propio medio de comunicación.
- La investigación realizada en un enlace de microondas se recupera en promedio durante dos años y medio, según el tipo de uso.
- Enlaces por arriba de los 100 Km. de longitud con una disponibilidad sobresaliente.
- Bajo costo en mantenimiento, equipos estables.
- Despliegue instalación y puesta en servicio sencilla: así como monitoreo y gestión de los radios.
- Los radios tienen la opción de configurarlo de diferentes formas dependiendo de la aplicación para la cual se haya destinado.
- Bajos niveles de interferencia.
- La velocidad de transmisión es equiparable con la que tiene la fibra óptica.
- La posible degradación de la señal se puede prevenir desde que se realiza el estudio de campo.

 Por consiguiente, el presente trabajo de investigación busca diseñar una herramienta de cálculo alternativa capaz de proyectar y calcular enlaces punto a punto de microondas."

### **2.2 BASES TEÓRICAS**

### **2.2.1 RADIO ENLACE**

 Se puede definir al radio enlace de servicio fijo, como un sistema de comunicación entre puntos fijos situados sobre la superficie terrestre que mediante el espacio libre proporciona la capacidad de transportar información, con características de calidad y disponibilidad determinadas.

 Típicamente estos enlaces se explotan entre los 800MHz y 40 GHz según lo visto en el "Plan Nacional de Atribución de Frecuencias – MTC" y las disposiciones de radiocanales para los servicios de telecomunicaciones que se derivan del PNAF.

Los enlaces se hacen básicamente entre puntos visibles, es decir, puntos altos de la topografía, como el ejemplo de la figura 2.1.

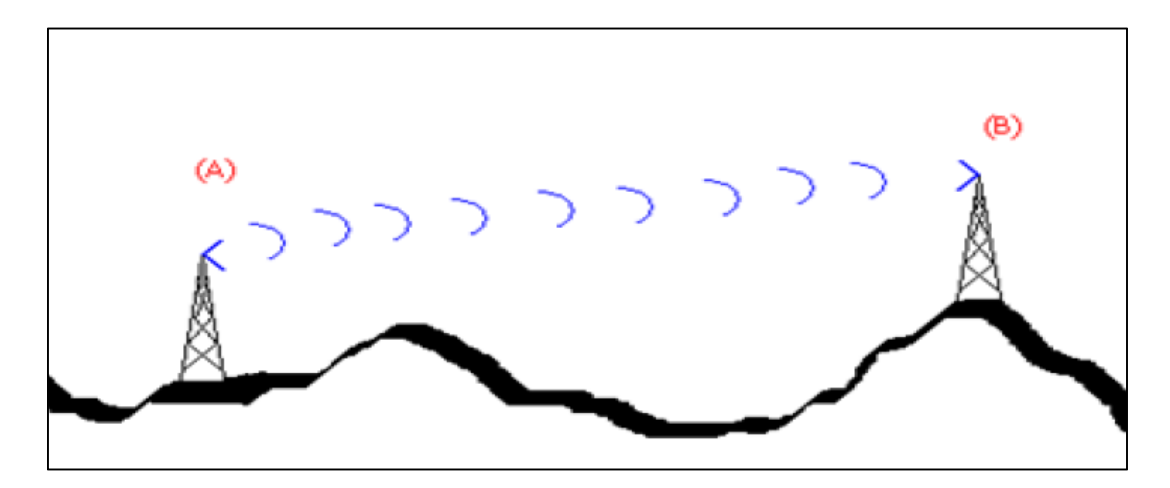

Figura 2.1 - Radio enlace terrestre Fuente: Elaboración propia

 La radio enlace, establece un concepto de comunicación del tipo dúplex, de donde se deben transmitir dos portadoras moduladas: una para la Transmisión y otra para la recepción, al par de frecuencias asignadas para la transmisión y recepción de las señales, se lo denomina radio canal.

## **2.2.2 CLASIFICACIÓN DE LAS ONDAS ELECTROMAGNÉTICAS**

 Las ondas electromagnéticas incluyen las ondas de bajas frecuencias y de larga longitud de onda hasta las ondas de altas frecuencias que tienen longitud de onda más pequeña.

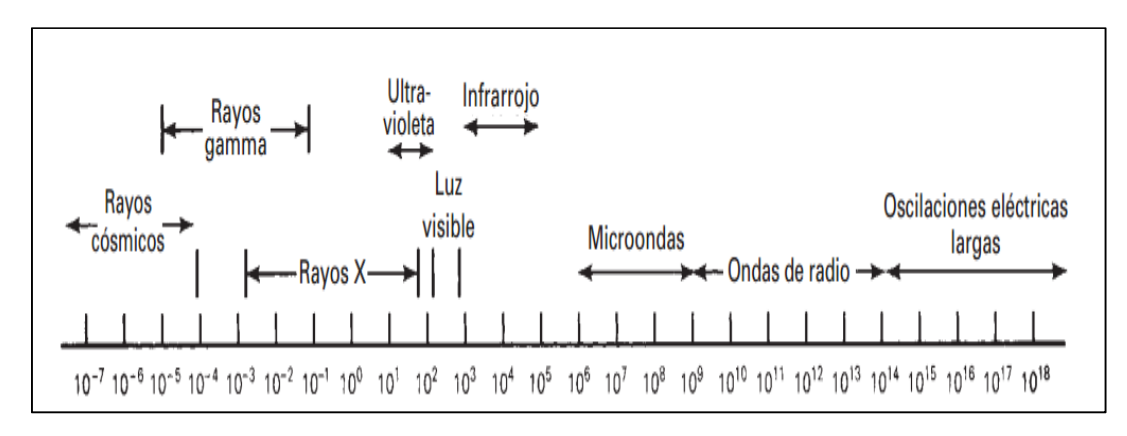

Figura 2.2 – Espectro Electromagnético

Fuente: Tomasi, W.(2003).Sistemas de Comunicaciones Electrónicas.Figura1-4

 En telecomunicaciones se clasifican las ondas electromagnéticas mediante un convenio internacional de frecuencias regulada por la UIT (Unión Internacional de Telecomunicaciones).

 De la tabla 2.1 y la figura 2.2 se observa que las bandas de frecuencias en microondas son: La banda 9 (UHF), 10 (SHF) y 11 (EHF).

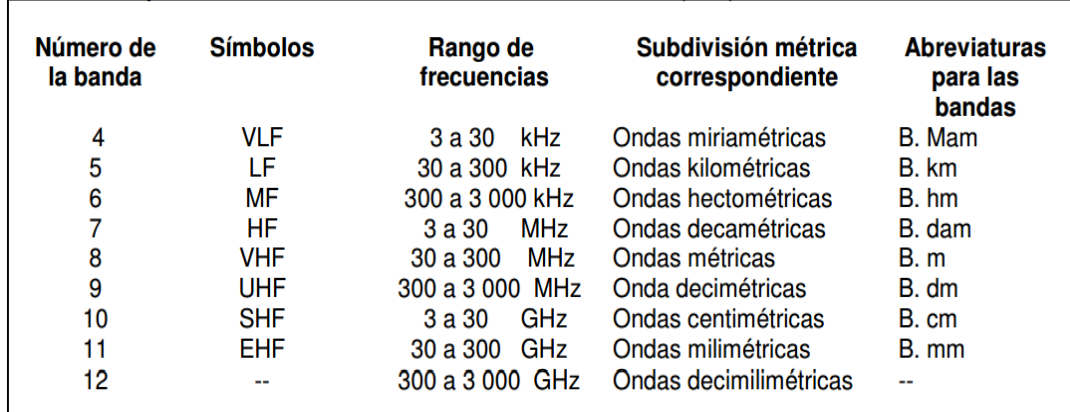

Tabla 2.1 – Bandas de frecuencias

Fuente: PNAF. Artículo 2. Recuperado de http://www.mtc.gob.pe/comunicaciones/autorizaciones/servicios\_privados/docu mentos/pnaf\_act\_feb08.pdf

#### **2.2.3 MICROONDAS**

 Se describe como microondas a aquellas ondas electromagnéticas cuyas frecuencias van desde 1GHz hasta los 30GHz según los estándares IEC 60050 y la IEEE 100. Por consiguiente, las señales de microondas, a causa de sus altas frecuencias tienen longitudes de onda relativamente pequeñas, de ahí el nombre de "micro" ondas.

 Por ejemplo, la longitud de onda de una señal de microondas de 10 GHz es de 3 cm., mientras que la señal de 100MHz, como la de banda comercial de FM, tiene una longitud de 3 metros. Las longitudes de las frecuencias de microondas van de 1 a 30 cm, un poco mayores a la energía infrarroja.

#### **2.2.4 ENLACES MICROONDAS TERRESTRES**

 Un radio enlace terrestre o microondas provee conectividad entre dos sitios (estaciones terrenas) en línea de vista (line-of-Sight, LOS) usando equipo de radio con frecuencias de portadora por encima de 1GHz. La forma de onda emitida puede ser analógica (convencionalmente en FM) o digital.

 Las principales aplicaciones de un sistema de microondas terrestre son las siguientes:

- Telefonía básica (Canales telefónicos)
- Datos
- Canales de Televisión
- Video
- Telefonía Celular (Troncales)

 Un enlace microondas transmite en sentido FULL DUPLEX, usa dos portadoras moduladas, una para la transmisión (frecuencia alta) y otra para la recepción (frecuencia baja).

 Cualquiera que sea la magnitud del sistema de microondas, para un correcto funcionamiento es necesario que los recorridos entre enlaces tengan una altura libre, adecuada para la propagación en toda época del año, tomando en cuenta las variaciones de las condiciones atmosféricas de la región.

### **2.2.5 REPETIDORES DE MICROONDAS**

 La distancia cubierta por enlaces microondas puede ser incrementada por el uso de repetidoras, las cuales amplifican y redireccionan la señal, los repetidores de microondas se clasifican en dos tipos:

- Repetidores activos.
- Repetidores pasivos.

### **2.2.5.1 REPETIDORES ACTIVOS**

 Son estaciones repetidoras que tienen como función básica la amplificación o la regeneración y la posterior retransmisión hacia la siguiente estación (retransmisora o terminal), los repetidores activos de microondas se clasifican en dos tipos:

- Repetidor IF.
- Repetidores Banda Base.

#### • **REPETIDOR DE IF**

 La antena recibe la señal en la frecuencia de portadora y se la baja a una frecuencia intermedia (FI) que suele estar en el orden de los 400MHz, para amplificarla y retransmitirla en la frecuencia de salida. No hay demodulación y son transceptores.

 Un transceptor es un dispositivo que cuenta con un transmisor y un receptor que comparten parte de la circuitería o se encuentran dentro de la misma caja. Cuando el trasmisor y el receptor no tienen en común partes del circuito electrónico se conoce como transmisor-receptor.

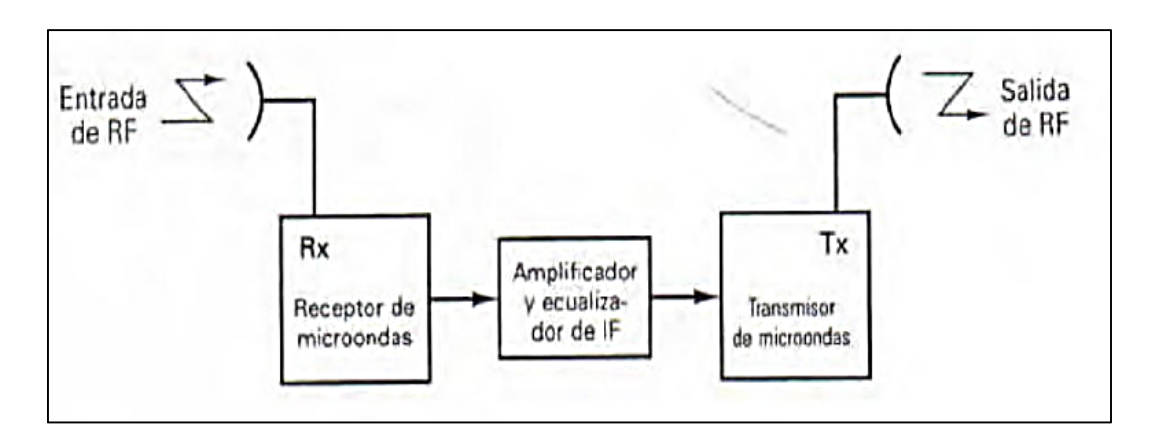

Figura 2.3 – Repetidor de IF

Fuente: Elaboración propia

En la figura 2.3 se muestran las 3 etapas de la repetidora de IF. En la primera etapa la portadora de RF recibida por la antena se reduce hasta una FI, en la segunda etapa la FI se amplifica, reconforma y en la tercera etapa se sube a una RF, para retransmitirse.

#### • **REPETIDOR BANDA BASE**

 Un repetidor de banda base, recibe la portadora de RF y es convertida en una señal de IF que es luego demodulada hasta recuperar la banda base, esto permite agregar o retirar tráfico para cumplir con las necesidades de enrutamiento de la información en el sistema.

 Una vez que la señal de banda base ha sido reconfigurada es utilizada para modular una portadora de IF, la cual es posteriormente convertida nuevamente en una portadora para microondas tal como lo demuestra la figura 2.4.

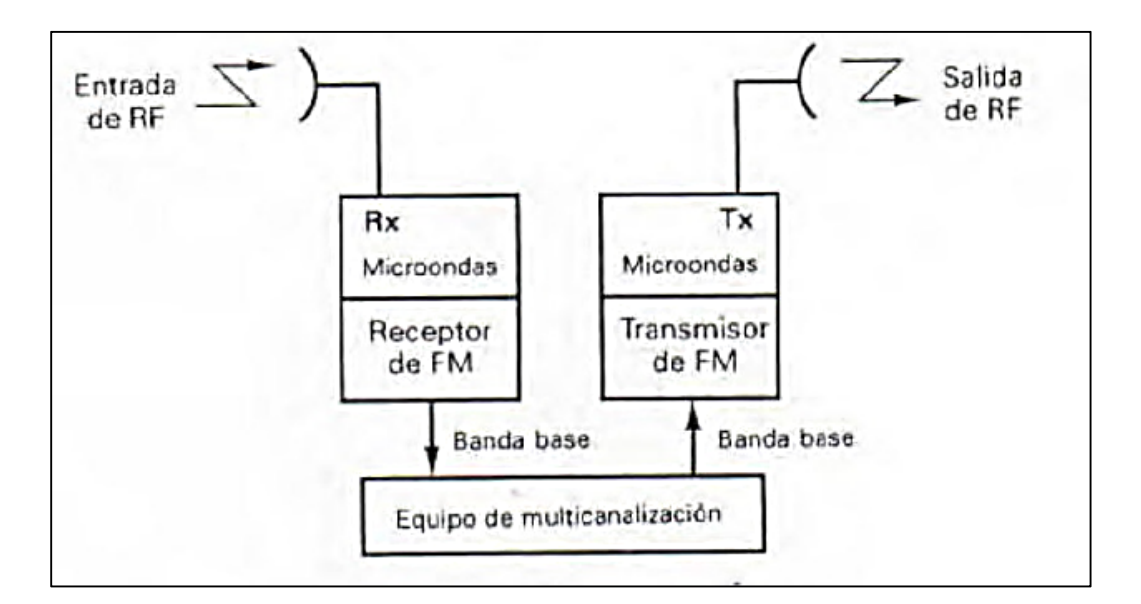

Figura 2.4 – Repetidor de Banda base

Fuente: Elaboración propia

### **2.2.5.2 REPETIDORES PASIVOS**

 Se comportan como espejos que reflejan la señal y se los puede dividir en pasivos convencionales, que son una pantalla reflectora y los pasivos backback, que están construidos por dos antenas espalda a espalda. Se los utiliza en ciertos casos para salvar obstáculos aislados y de corta distancia.

En la figura 2.5 observamos una repetidora de superficie.

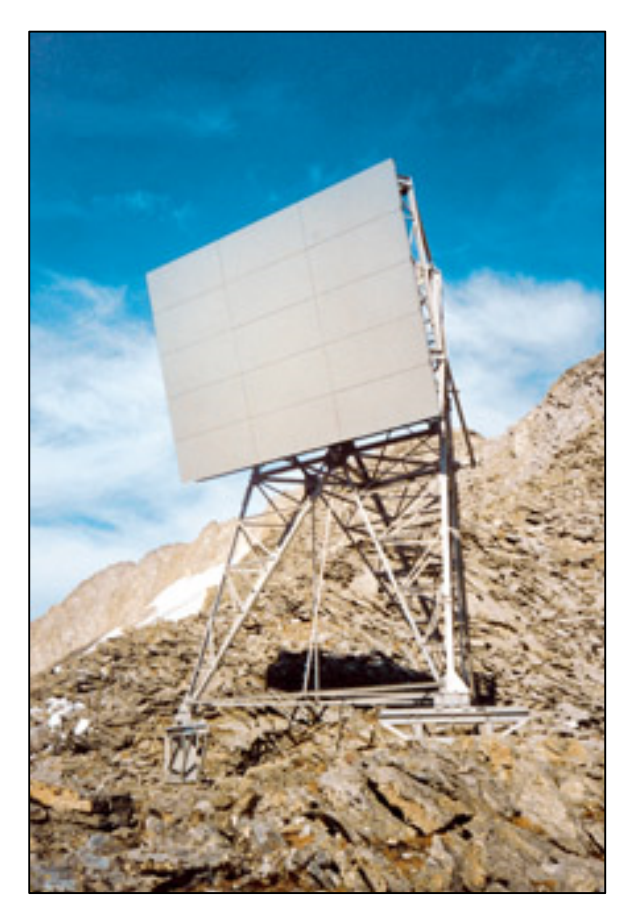

Figura 2.5 – Repetidor pasivo

Fuente: Recuperado de: http://calzavara.it/lang/es/products/telecommunications/radioflect\_repetidores\_p asivos.html

#### **2.2.6 MODULACIÓN**

 **Wayne TOMASI. (2003).** Es un proceso que se utiliza para transportar información sobre una onda portadora, mezcla dos señales con el fin de obtener una sola. Combina esta señal de alta frecuencia y de gran potencia (señal portadora) con la señal de información de baja frecuencia (señal moduladora) y mediante un canal de comunicación se transporta la información, protegiéndola de interferencia y ruidos.

 Para el presente trabajo se escogió un equipo con la modulación 64-QAM, a continuación, se detalla el concepto de modulación QAM:

 La modulación QAM se trata de modificar la señal portadora de tipo sinusoidal en amplitud y en fase. Así se pueden tener diferentes tipos de modulación QAM: 8-QAM, 16-QAM, 32-QAM, 64-QAM, 128-QAM, 256-QAM; donde los números indican las posibilidades combinaciones de amplitud y fase.

#### **2.2.7 POLARIZACIÓN**

 Es una propiedad de las ondas electromagnéticas que les permite oscilar en diferente orientación.

 Si el campo eléctrico se propaga en dirección paralela a la superficie terrestre, se dice que la onda esta polarizada horizontalmente. Si el campo eléctrico se propaga en dirección perpendicular a la superficie terrestre, se dice que la onda esta polarizada verticalmente. Estos dos tipos de ondas se les

denominan polarización lineal o polarización plana, como se muestra en la figura 2.6.

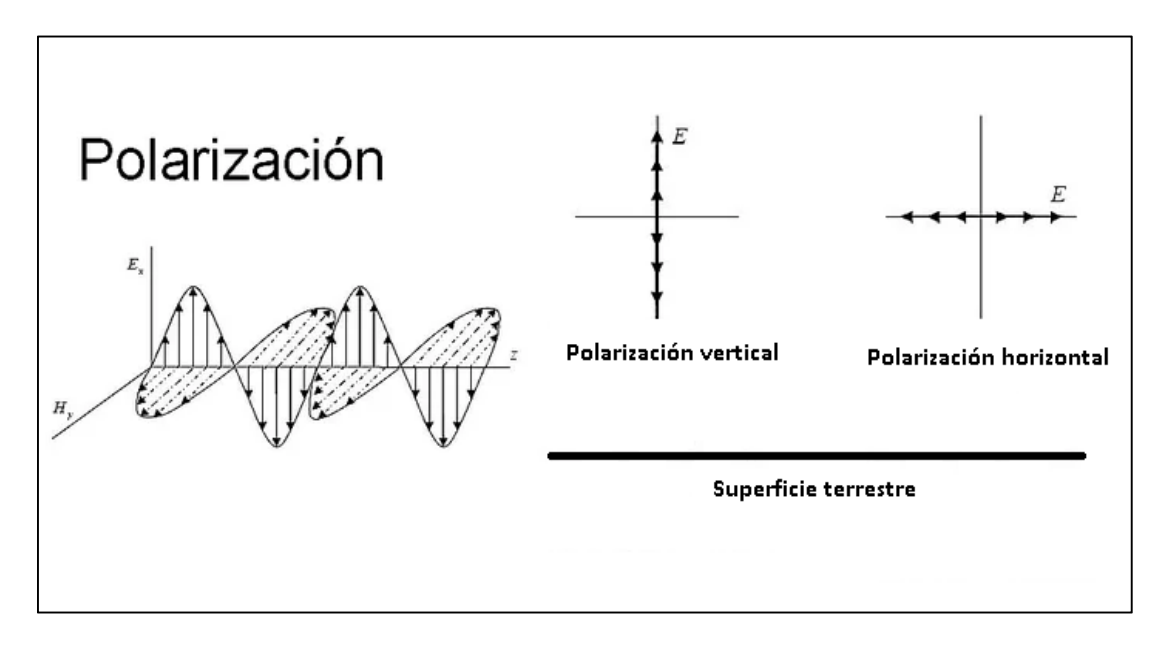

Figura 2.6 – Polarización Plana.

Fuente elaboración propia.

Para el presente trabajo se decidió elegir la polarización vertical ya que se ajusta a nuestras necesidades de distancia y tipo de terreno.

### **2.2.8 TÉCNICAS DE DIVERSIDAD**

 Se utilizan para disminuir los efectos de desvanecimiento por multitrayectoria, quiere decir que una onda de radio puede llegar al receptor a través de múltiples caminos debido a la reflexión e incluso cancelarse parcialmente. El objetivo de utilizar la técnica de diversidad es aumentar la confiabilidad del sistema, así como también aumentar su disponibilidad. Los tipos son: De espacio, frecuencia, polarización.

#### **2.2.8.1 DIVERSIDAD DE ESPACIO**

 Se denomina diversidad de espacio a la radio recepción mediante dos o más antenas que generalmente se colocan en una misma torre, en ambos extremos del trayecto, con una separación equivalente a varias longitudes de onda. La información se envía en una sola frecuencia, pero se recibe por dos o más trayectos distintos. Las señales recibidas se alimentan a receptores individuales, los cuales suministran una señal combinada de salida esencialmente constante a pesar del desvanecimiento que pueda ocurrir durante la propagación.

 Por lo general en los sistemas por diversidad de espacio se transmite una misma señal a dos antenas receptoras instaladas con cierta separación vertical. Las dos salidas de los receptores se combinan en la estación.

#### **2.2.8.2 DIVERSIDAD DE FRECUENCIA**

 En la diversidad por frecuencia, solo consiste en modular dos portadoras de RF distintas con la misma información de FI (frecuencias intermedias), y transmitir ambas señales de RF a un destino dado.

 En el destino, se demodulan ambas portadoras y la que produzca la mejor señal de FI, de mejor calidad, es la que se usa.

 Cuando se usa diversidad de frecuencia, la información se trasmite en más de una portadora, de tal forma que señales con una separación de frecuencia mayor, no experimenten el mismo desvanecimiento.

#### **2.2.8.3 DIVERSIDAD DE POLARIZACION**

 Es una variante de la diversidad espacial, en este método dos señales procedentes del radiotransmisor se envían simultáneamente por dos antenas separadas, una con polarización vertical y la otra con polarización horizontal.

 La diversidad de polarización no es adecuada en la trasmisión de microondas para largas distancias debido a que generalmente ambas señales polarizadas se desvanecen al mismo tiempo.

### **2.3 MARCO CONCEPTUAL**

Aspectos fundamentales que deben considerarse.

#### **2.3.1 DEFINICION DE TERMINOS BASICOS**

### • **IDU:**

 Módem que interconecta la radio con el backbone de la red. En función de las necesidades puede ofrecer interfaces Ethernet, TDM.

• **ODU:** 

 Es la unidad radio en sí. Viene definida por la frecuencia de sintonización y la sub-banda de trabajo dentro de dicha frecuencia (Hi-Lo).

• **ANTENA:** 

 Es un dispositivo de tipo conductor que determinará la forma en la que se llevará a cabo la radiación de la potencia, se encarga de transformar la energía eléctrica en ondas electromagnéticas y viceversa. Fundamental en la fase de diseño ya que el alcance, capacidad y disponibilidad del enlace dependen directamente de la misma. Sus principales parámetros son: ganancia, eficiencia, polarización, relación delante/atrás.

### • **CABLEADO:**

 En función del tipo de instalación el cableado puede variar entre guías de ondas, cable coaxial, FTP de exterior o fibra óptica.

#### • **SUB-BANDA:**

 Se define la sub-banda como porciones del rango de frecuencias del canal a utilizar, donde un enlace microondas siempre debe estar compuesto por dos radios de un mismo canal pero en sub-bandas diferentes, una para la transmisión y otra para la recepción, de esa forma se logra una comunicación full dúplex.

#### • **ROUTER:**

 El router es un dispositivo que se encuentra en la capa 3 del modelo OSI y permite la interconexión de redes de ordenadores y segmento de red o redes enteras.

#### • **TORRE VENTADA:**

 Estructura metálica que consta de varios cuerpos de 3 metros unido unas de otras, se soportan en una base estable, sólida y vientos de material inoxidable

31

la cual es usada en el ámbito de las telecomunicaciones para ganar altura y poder colocar las antenas.

### • **TORRE AUTO SOPORTADA**:

 Estructura metálica adosada a una base cuyo soporte principal está en fijar bien la torre al piso que generalmente es de concreto sólido para ganar mayor solides y poder armar pieza por pieza el resto de la torre.

#### • **CABLE RG-8:**

 Es un cable utilizado para transportar señales eléctricas de alta frecuencia que posee dos conductores concéntricos, uno central llamado vivo, encargado de llevar información y uno exterior de aspecto tubular llamado malla, blindaje o trenza, que sirve como referencia de tierra y retorno de las corrientes.

### **2.3.2 COORDENADAS GEOGRAFICAS**

 Las coordenadas geográficas nos permiten localizar o ubicar con precisión diversos espacios sobre la superficie terrestre. Se componen de dos ejes: los paralelos que miden la latitud norte o sur y meridianos que miden la longitud este u oeste.

### **2.3.3 LONGITUD DE ONDA**

 Se define la longitud de onda como la distancia entre dos crestas electromagnética en un determinado intervalo de tiempo.

 La longitud de onda es inversamente proporcional a la frecuencia de la onda, esto quiere decir que tendremos una longitud de onda larga usando una frecuencia baja y una longitud de onda corta usando una frecuencia alta.

$$
\lambda = \frac{\nu}{f}
$$

Dónde:

- $v$  :  $3x10^8$  m/s. ; Aprox. de la velocidad de la luz en la atmosfera.
- $f$ : Frecuencia ; Unidades en Hertz

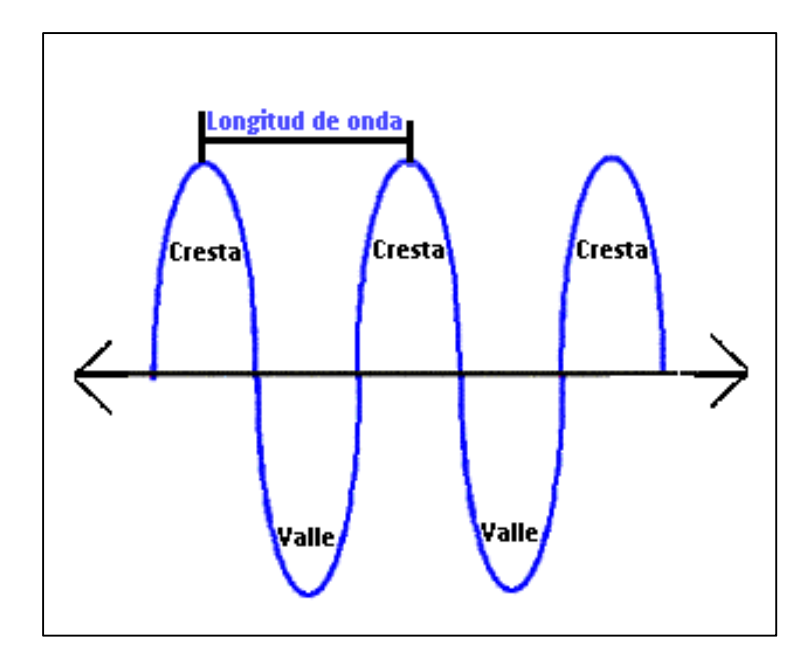

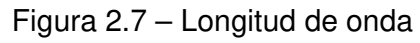

Fuente: Elaboración propia

#### **2.3.4 ZONA DE FRESNEL**

 La zona de Fresnel es una zona de despeje adicional que hay que tener en consideración porque nos permite determinar la presencia de obstáculos que dificulte las comunicaciones por enlaces microondas, además de haber una visibilidad directa entre las dos antenas.

 Las zonas de Fresnel tienen forma de elipsoides concéntricos que rodean el rayo directo de un enlace microondas tal como se observa en la figura 2.8, Las ondas tienen la propiedad de reflejarse sobre la superficie del elipsoide llegando al receptor con un retardo equivalente a un múltiplo de 180º. Precisamente este valor del múltiplo determina el n-ésima zona de Fresnel.

La fórmula para hallar el radio de la n-ésima zona de Fresnel es la siguiente:

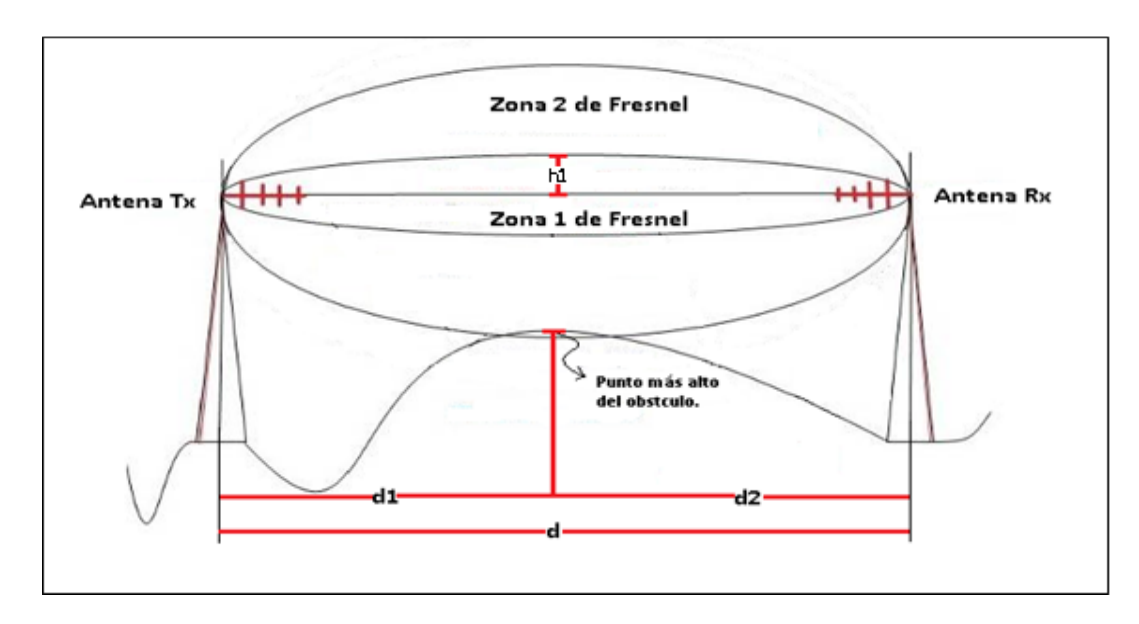

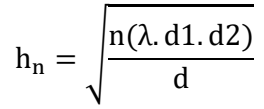

Figura 2.8 – Diagrama de las zonas de Fresnel

Fuente: Elaboración propia

#### Dónde:

- n : Número de la zona de fresnel.
- d : Distancia entre las antenas Tx y Rx.
- d1 : Distancia de la antena Tx al punto más alto del obstáculo.
- d2 : Distancia de la antena Rx al punto más alto del obstáculo.
- λ : Longitud de onda.
- $h_0$  : Radio de la 1era zona de Fresnel.

 El lóbulo de la 1era zona de fresnel debe de estar libre de obstáculos puesto que de lo contrario ocasionaría la disminución de la intensidad de la señal recibida, pero en la práctica es muy común utilizar el 60% de la primera zona de Fresnel despejada para considerar un enlace libre de obstáculos.

#### **2.3.5 FACTOR "K" DE CURVATURA DE LA TIERRA**

 A causa de la curvatura de la tierra todo haz electromagnético sufre refracción troposférica. Esto provoca que la trayectoria del haz ya no sea línea recta sino tiende a una ligera variación en su trayectoria.

 El factor "k" es el valor que toma la curvatura de la tierra y se considera para el estudio de línea de vista (Line Loss). A distancias grandes en los radio enlaces la curvatura de la tierra permite que los obstáculos interfieran aún más.

Valores de "K" dependiendo de la utilidad que se desea dar.

- $K = 4/3$  ; Usada para zonas con clima polar o clima templados.
- K = 3/2 ; Usada para zonas con clima cálido.
- K = 2/3 ; Utilizado para considerar el fenómeno de sub-refracción de la onda.

#### **2.3.6 PERDIDA DEL ESPACIO LIBRE**

 Toda señal de radio pierde potencia al viajar por el aire y a medida que se va alejando del equipo transmisor, ya que se irradia a mayor espacio.

La pérdida de espacio libre se obtiene de la siguiente manera:

$$
Lt = \left(\frac{4\pi d}{\lambda}\right)^2
$$
; Lt es adimensional.

Dónde:

- $d$  : Distancia total del enlace  $i$  ; unidades en metros.
- $\lambda$  : Longitud de onda ; unidades en metros.

 Expresando la ecuación en decibeles y en función de la frecuencia obtendremos la siguiente formula:

$$
Lt(dB) = 92.44 + 20 \log(f) + 20 \log(d)
$$

Dónde:
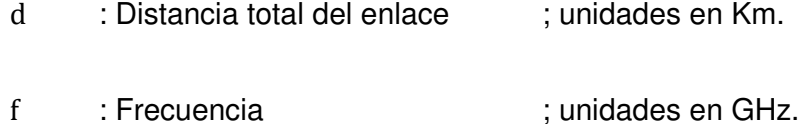

**2.3.7 ALTURA DE LA ANTENA** 

 Para calcular la altura de una antena en un enlace punto a punto, en este caso de la antena 2, se debe conocer el valor de la altura de la antena 1, se toma como referencia la figura 2.7.

La fórmula para hallar la altura de la antena es la siguiente:

$$
h2 \ge \left\{ \frac{d}{d1} (h0 + hs) - \frac{d2}{d1} (h1) + \frac{dd2}{2ka} \right\}
$$

Dónde:

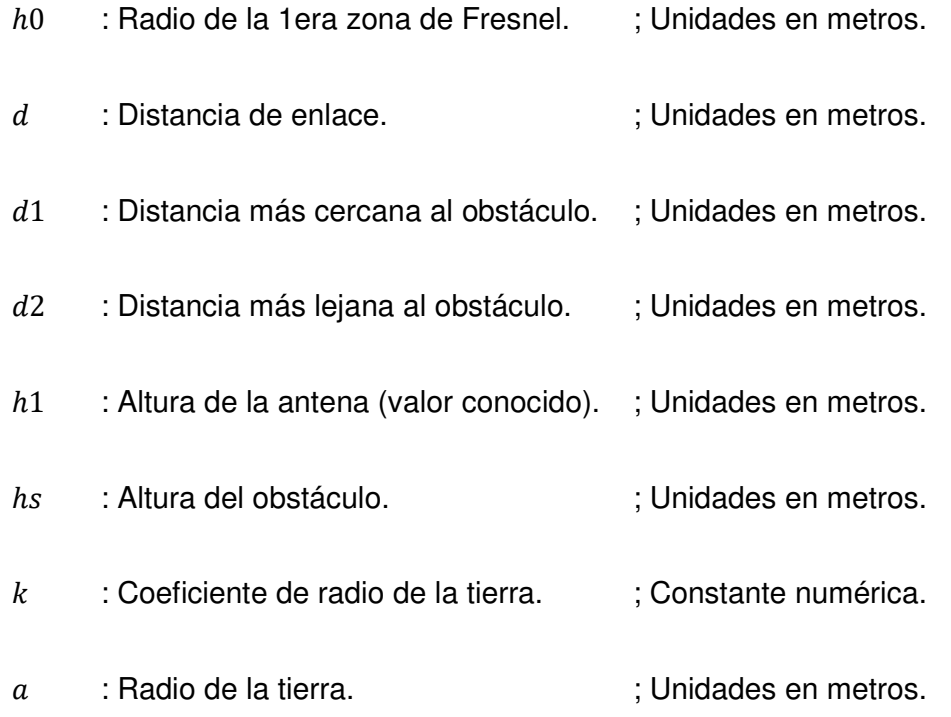

#### **2.3.8 GANANCIA DE LA ANTENA**

 Una forma de describir el funcionamiento de una antena es por su ganancia y directividad ya que permite saber que tan eficiente resulta, para el presente trabajo se utiliza antenas parabólicas.

 La ganancia va a depender de factores como el diámetro del plato y de la precisión geométrica del reflector.

$$
Ap = n \left(\frac{\pi D}{\lambda}\right)^2
$$
; Ap es adimensional.

Dónde:

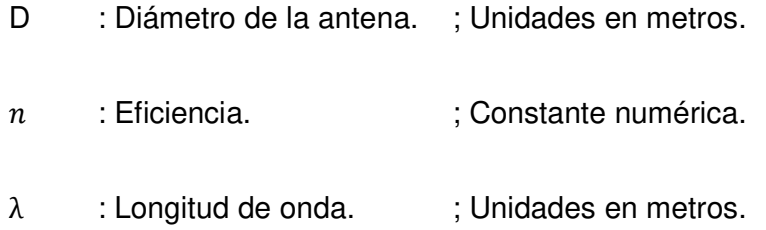

 Es importe aclarar que la eficiencia de la antena deriva del material empleado en la construcción, del plato de la antena, por la calidad constructiva del mismo y la relación Foco/Diámetro, que resulta de testear la antena una vez construida y comparar la ganancia esperada con la ganancia obtenida.

## **CAPITULO III**

# **DESCRIPCION Y DISEÑO DEL SISTEMA**

### **3.1 CARACTERISTICAS DE LA ZONA**

 La provincia de Lamas está situada en la parte noreste del departamento de San Martín. Limita al norte con el departamento de Loreto, al este con la provincia de San Martín, al sur con la provincia de Picota, y al oeste con la provincia de El Dorado y la provincia de Moyobamba, en la figura 3.1 se muestra su ubicación geográfica.

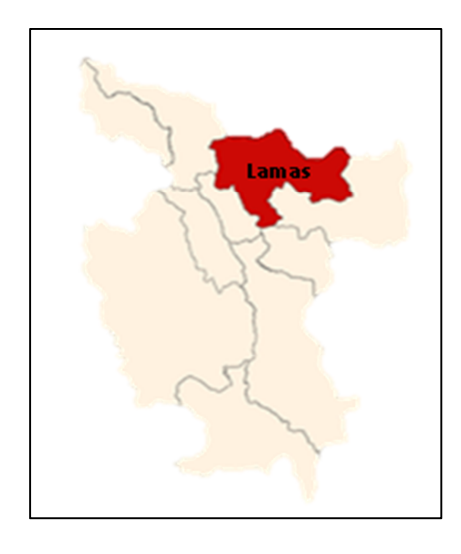

Figura 3.1 Ubicación de la provincia de Lamas. Fuente: Elaboracion propia.

Lamas cuenta con una superficie aproximada de  $5040.67$  km<sup>2</sup>, cuenta con 11 distritos. Se encuentra a 809 msnm aproximadamente, presenta un clima sub tropical, semi-húmedo con temperaturas promedio entre 16°C y 32°C.

# **3.2 DISEÑO TEORICO**

### **3.2.1 COORDENADAS**

 Se elaboró mediante las referencias del cliente TELEFONICA.S.A. La ubicación especifica de la estación base "EBC\_GOZEN" y la estación repetidora "REP\_ROQUE".

Se muestran las coordenadas geográficas en la Tabla 3.1.

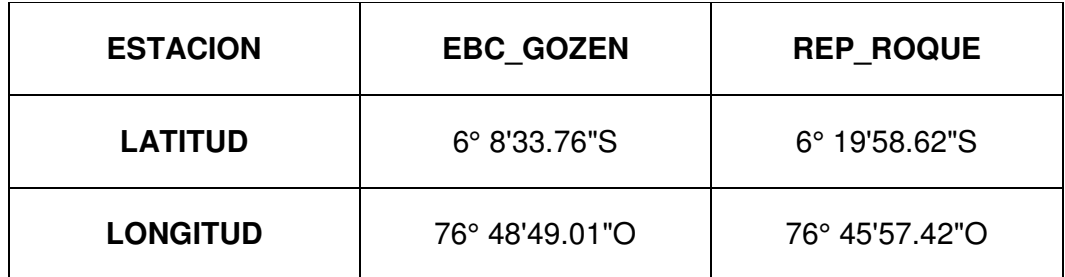

Tabla 3.1 – Coordenadas

Fuente: Elaboración Propia.

# **3.2.2 PERFIL DE ELEVACION**

 Basándose en las herramientas del programa Google Earth, obtuvimos los siguientes resultados.

- La distancia de enlace.
- Distancia al punto más alto del obstáculo, referencia en la figura 3.2.
- La altitud de las estaciones sobre el nivel del mar.

En la figura 3.2 se muestras la gráfica del perfil de elevación en Google Earth.

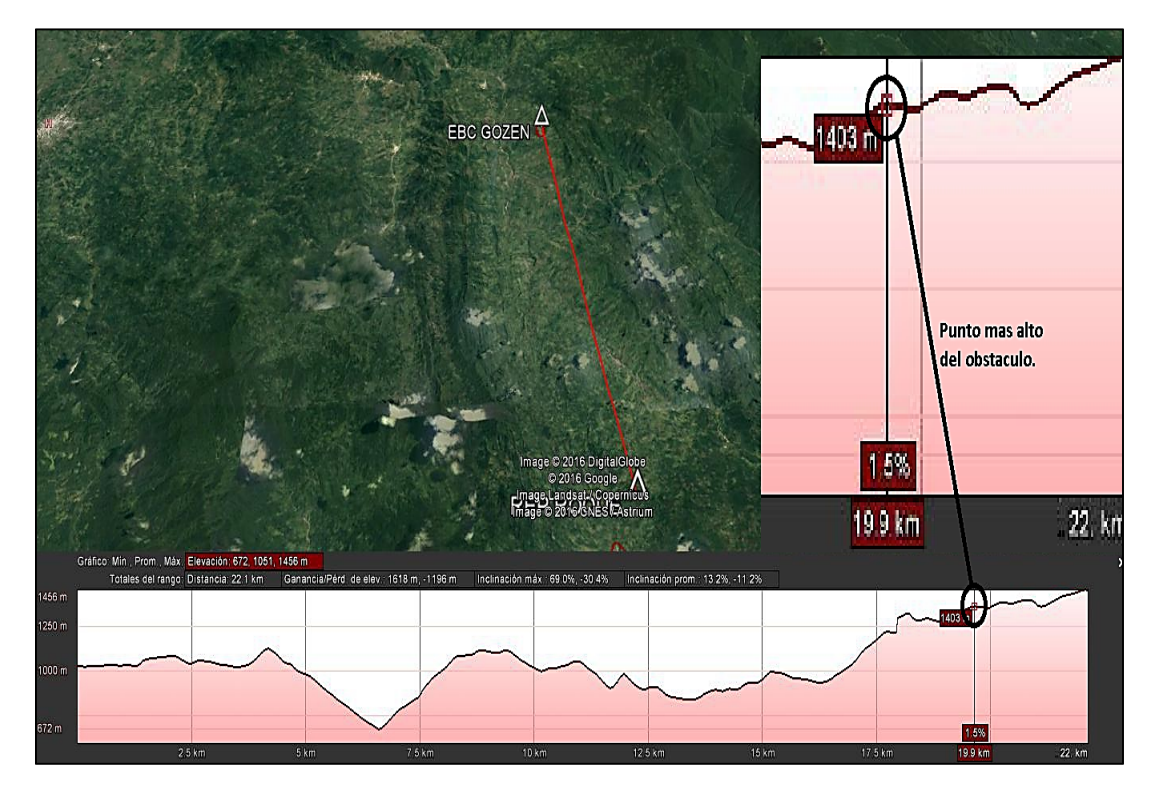

Figura 3.2 – Perfil de elevación. Fuente: Elaboración Propia.

En la tabla 3 se da resumen de los datos obtenidos por el software Google Earth.

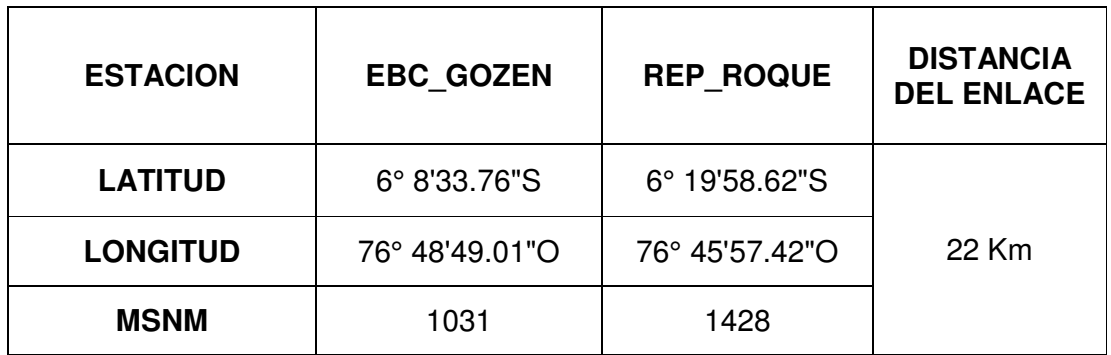

Tabla 3.2 – Perfil de elevación.

Fuente: Elaboración Propia.

#### **3.2.3 ASIGNACIÓN DE FRECUENCIAS**

 La asignación de frecuencias es una parte fundamental al momento de instalar un radio enlace microondas.

 En la práctica se recomienda usar frecuencia entre 6 y 8 GHz para enlaces cuya distancia es superior a los 10 km y para enlaces menores a 10 km es recomendable usar frecuencias de 13 a 23 GHz. Esto se debe a que a mayor frecuencia de transmisión el enlace se hace más sensible a la presencia de obstáculos, tiende a disminuir la potencia de transmisión y aumenta el costo de los equipos.

#### **3.2.4 ZONA DE FRESNEL**

 Se procede a los cálculos para realizar el análisis de la primera zona de Fresnel:

h = 9 (.:;.: ) : ; Unidades (m)……………..……….……………………….... (1)

Dónde:

- $d \rightarrow$ : 22 Km
- $d1$  : 19.9 Km
- $d2 : 2.1$  Km

 $f : 8$  GHz; Se asigna esta frecuencia.

La longitud de onda se obtiene de la siguiente formula:  $\lambda = c/f$ 

$$
\lambda = \frac{3x10^8}{8x10^9} = 37.5x10^{-3} \text{m}
$$

$$
\lambda=37.5mm
$$

 $\lambda = 37.5 \times 10^{-3}$  m; Longitud de onda.

Reemplazando los datos en (1)

$$
h0 = \frac{\sqrt{(37.5 \times 10^{-3})(19.9 \times 10^{3})(2.1 \times 10^{3})}}{\sqrt{22 \times 10^{3}}}
$$

$$
h0 = \frac{\sqrt{1567.125 \times 10^{3}}}{\sqrt{22 \times 10^{3}}}
$$

$$
h0 = 8.44 \text{ m}
$$

h0 = 9 m; Radio de la primera zona de Fresnel.

#### **3.2.5 ALTURA DE LAS ANTENAS**

 Para este enlace se necesita tener un valor fijo para la altura de la antena (h1) ubicada en el centro poblado de Gozen y determinar la altura de la antena (h2) ubicada en el centro poblado de Nueva Chota, tal como se muestra en la figura 3.3.

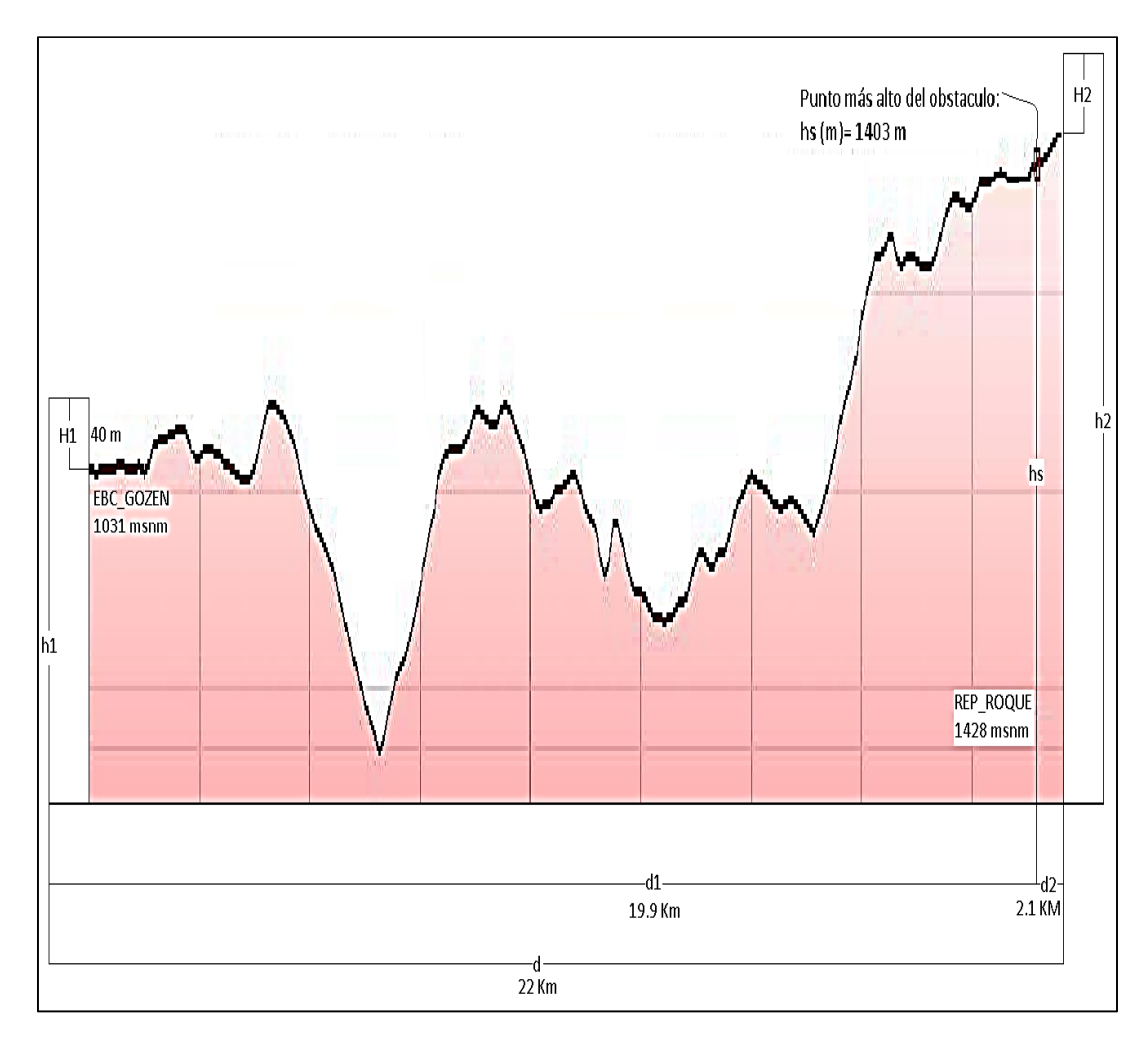

Figura 3.3: Altura de las antenas

Fuente: Elaboración Propia

$$
h2 \ge \left\{ \frac{d}{dt} (h0 + hs) - \frac{d2}{dt} (h1) + \frac{dd2}{2ka} \right\}; \text{Unidades (m)}.
$$
 (2)

Dónde:

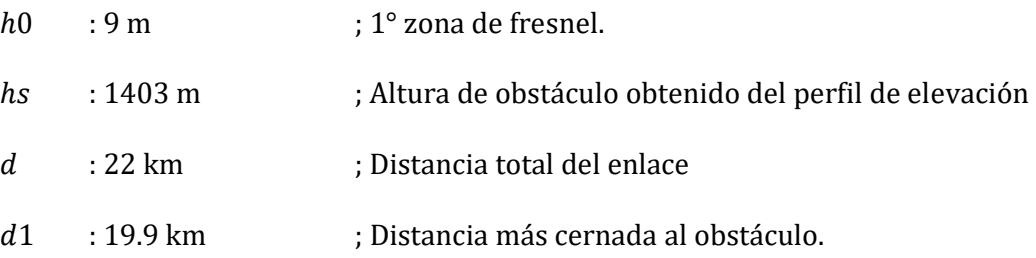

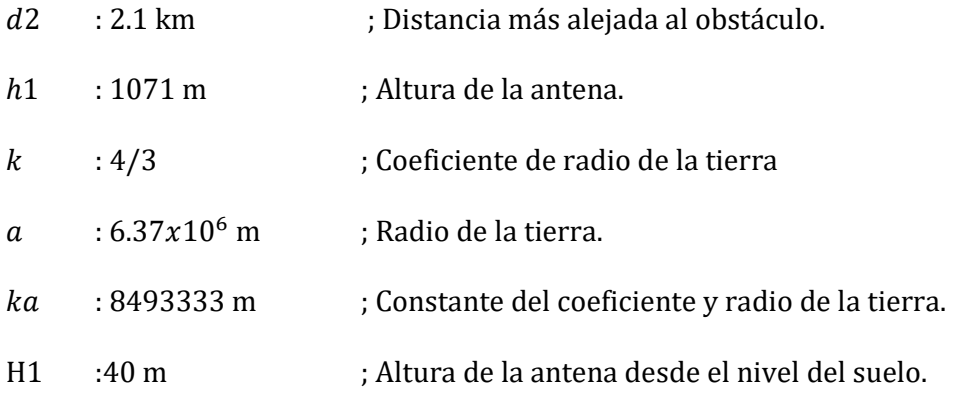

Reemplazando datos en (2)

$$
h2 \ge \frac{22000}{19900}(9 + 1403) - \frac{2100}{19900}(1071) + \frac{(22000)(2100)}{2(8493333)}
$$

$$
h2 \ge 1561 - 113 + 2.72
$$

$$
h2 \ge 1450.72
$$

- h2 ≥ Elevación (msnm) + H2
- H2 ≥ 1450.72-1428

Sabemos que,

 $H2 \ge 22.72$  m

Por lo tanto:

- H1 = 40 m ; Altura de la antena sobre el nivel de suelo.
- H2 = 23 m ; Altura de la antena sobre el nivel de suelo.

#### **3.2.6 PERDIDA DEL ESPACIO LIBRE**

La pérdida de espacio libre se obtiene de la siguiente manera:

$$
Lt = \left(\frac{4\pi d}{\lambda}\right)^2
$$
; Lt es adimensional.

Expresando la ecuación en decibeles y en función de la frecuencia obtendremos la siguiente formula:

$$
Lt(dB) = 92.44 + 20 \log(f) + 20 \log(D)
$$

Dónde:

D : Distancia en Km.

 $f$ : Frecuencia en GHz.

 $Lt(dB) = 92.44 + 20 \log(f) + 20 \log(D)$ 

 $Lt(dB) = 92.44 + 20 \log(8) + 20 \log(22)$ 

 $Lt(dB) = 92.44 + 18.06 + 26.85$ 

 $Lt(dB) = 137.35 dB$ 

#### **3.2.7 CAPACIDAD DEL SISTEMA**

 La capacidad del sistema tiene que soportar 240 Mbps como mínimo a solicitud del cliente Telefónica del Perú, ellos determinaron la necesidad de banda ancha para el centro poblado de Gozen.

 Para que el equipo radioeléctrico soporte la capacidad deseada, se debe configurar estos parámetros según la tabla 3.3.

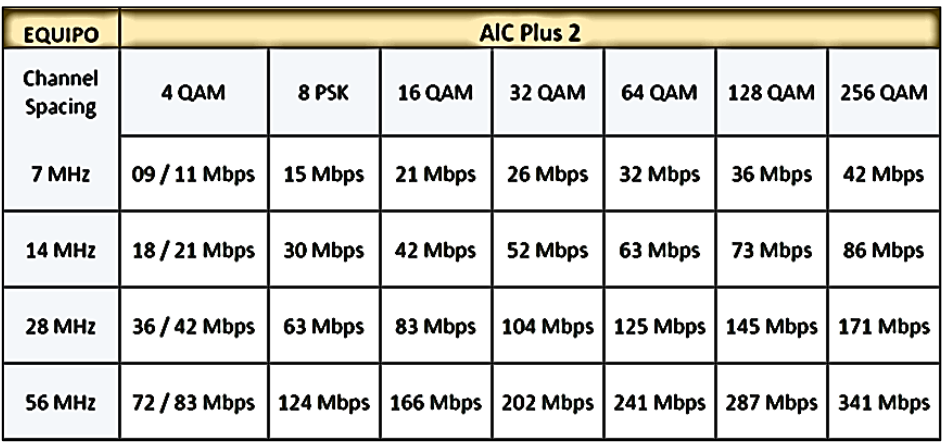

Tabla 3.3 - Capacidad del sistema.

Fuente: Elaboración propia.

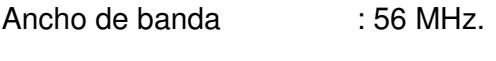

Modulación : 64 QAM.

# **3.2.8 GANANCIA DE LA ANTENA**

d = 8(<sup>e</sup> ) ; Unidades en dBi…………………………………………………… (3)

Dónde:

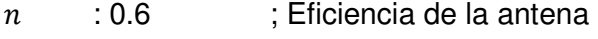

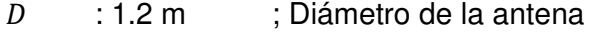

λ : 0.0375 m ; Valor obtenido anteriormente.

Remplazando datos en (3)

$$
G = 0.6(\pi)^{2} (1.2)^{2} / (0.0375)^{2}
$$

$$
G = 8.5186 / (0.0375)^{2}
$$

$$
G = 6057.7
$$

Ganancia en dBi:

$$
G(dBi) = 10log(6057.7)
$$
  
 $G(dBi) = 37.8 \text{ dBi}$ 

# **3.3 DISEÑO POR SOFTWARE PATHLOSS**

 El Pathloss es una herramienta muy útil para el diseño de radio enlaces microondas punto a punto, a continuación se explica cada paso con las capturas de pantalla realizadas en el diseño.

## **3.3.1 FRECUENCIA**

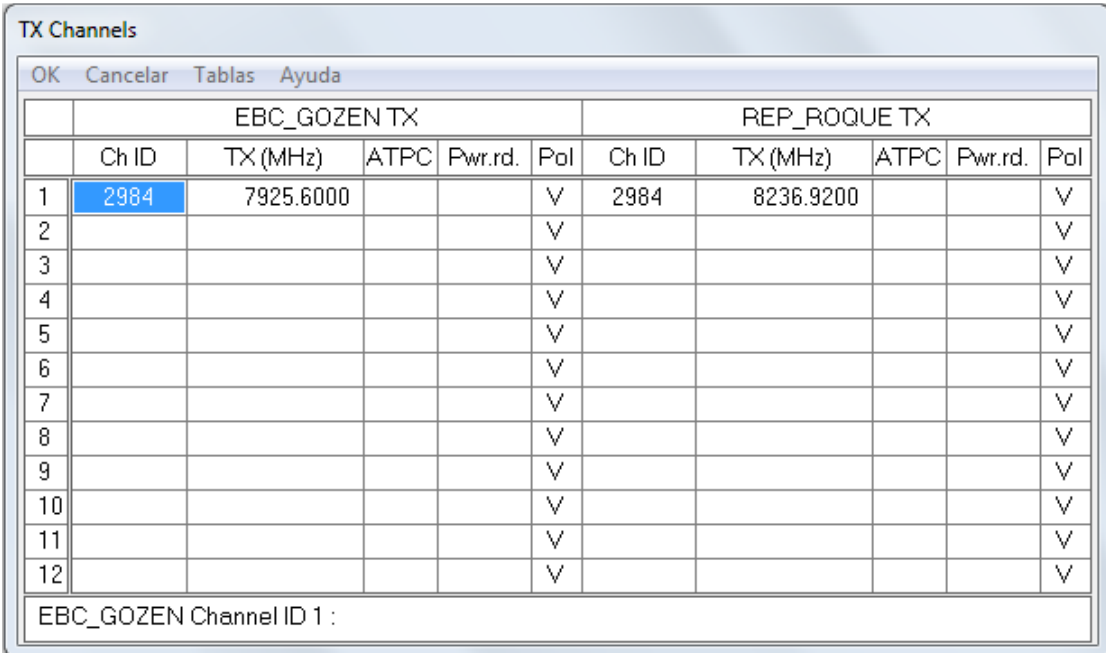

Tabla 3.4 – Frecuencias asignadas.

Fuente: Elaboración Propia.

 Como primer paso se debe asignar en el menú de la tabla 3.4 las frecuencias de transmisión y recepción en las estaciones respectivas.

- Rep Roque (Tx 8236.92 Hi Rx 7925.60 Lo)
- Ebc\_Gozen (Tx 7925.60 Lo Rx 8236.92 Hi)

### **3.3.2 MODELO DE LA ODU – IDU**

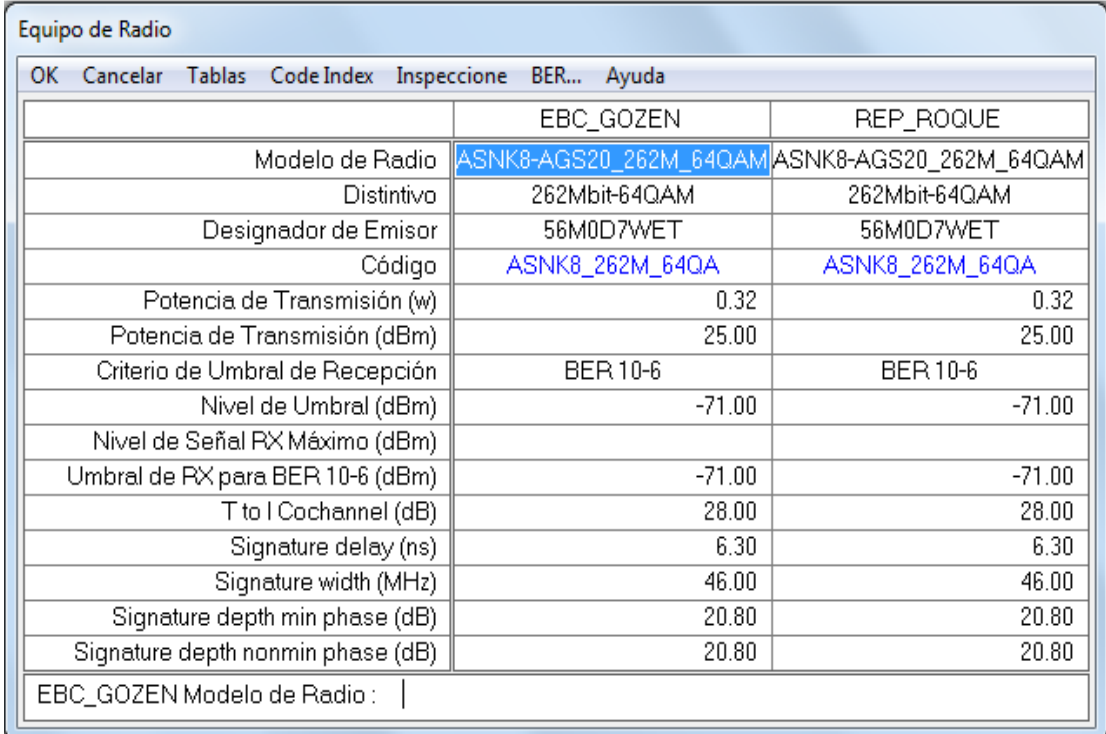

Tabla 3.5 – Equipo de radio.

Fuente: Elaboración Propia

 En el segundo paso se debe ingresa en el menú de la tabla 3.5 el código de equipo de radio que se va a instalar, cada modelo de radio tiene generados sus propios archivos Pathloss con las principales características y valores típicos del equipo. En este caso es el ASNK8\_262M\_64QA, en el código se puede apreciar la frecuencia (8 GHz), la capacidad del sistema (262Mbps) y el tipo de modulación (64 QAM).

#### **3.3.3 PERDIDA POR CONECTORES Y CABLE RG-8**

 En este paso se debe asignar las perdidas por líneas de transmisión, se ingresa la distancia de cable utilizado entre la IDU (ubicado en el gabinete de control) y la ODU (acoplado a la antena de Transmisión), en tabla 3.6 se muestra los datos obtenidos.

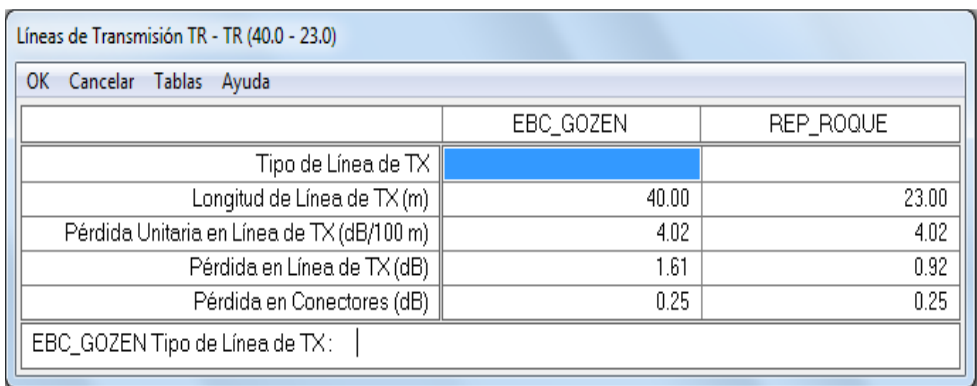

Tabla 3.6 – Líneas de transmisión.

Fuente: Elaboración Propia

# **3.3.4 MODELO DE ANTENA**

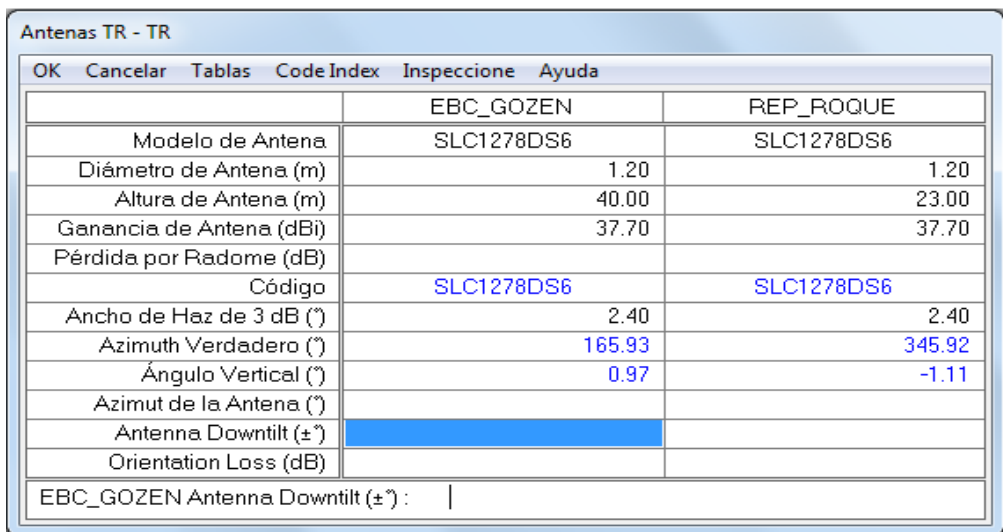

Tabla 3.7 – Antenas.

Fuente: Elaboración Propia

En este paso se muestra la tabla 3.7 donde el software solicita un código para la antena a usar, se ingresa el código SLC1278DS6 (1.2 m de diámetro, 37.7dBi de ganancia y 0.6 de eficiencia).

## **3.3.5 DATOS DEL PERFIL**

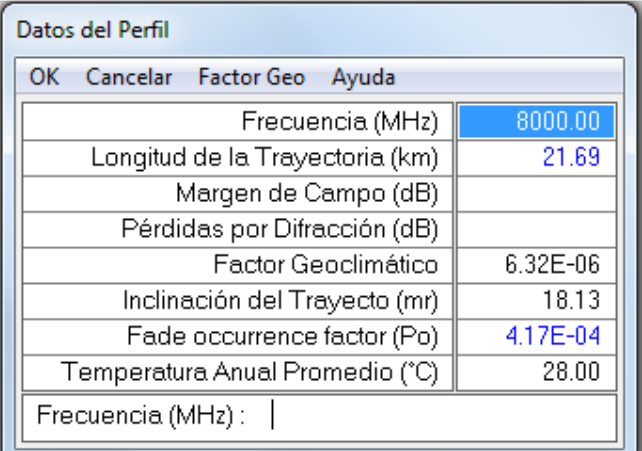

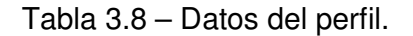

#### Fuente: Elaboración Propia

 En el menú de la tabla 3.8 se debe ingresar la frecuencia de transmisión en MHz puesto que el enlace de microondas trabaja a una frecuencia de 8GHz, se debe ingresar 8000 como dato.

#### **3.3.6 PRECIPITACION:**

 Para este paso se debe tener en cuenta las condiciones climatológicas con las que cuenta la región donde se ubica todo el sistema del enlace microondas.

En el presente proyector de ingeniería la condición es sub-tropical y semihúmeda, por tal motivo cargaremos al software el archivo de lluvia ITU\_N.RAI como se visualiza en la tabla 3.9.

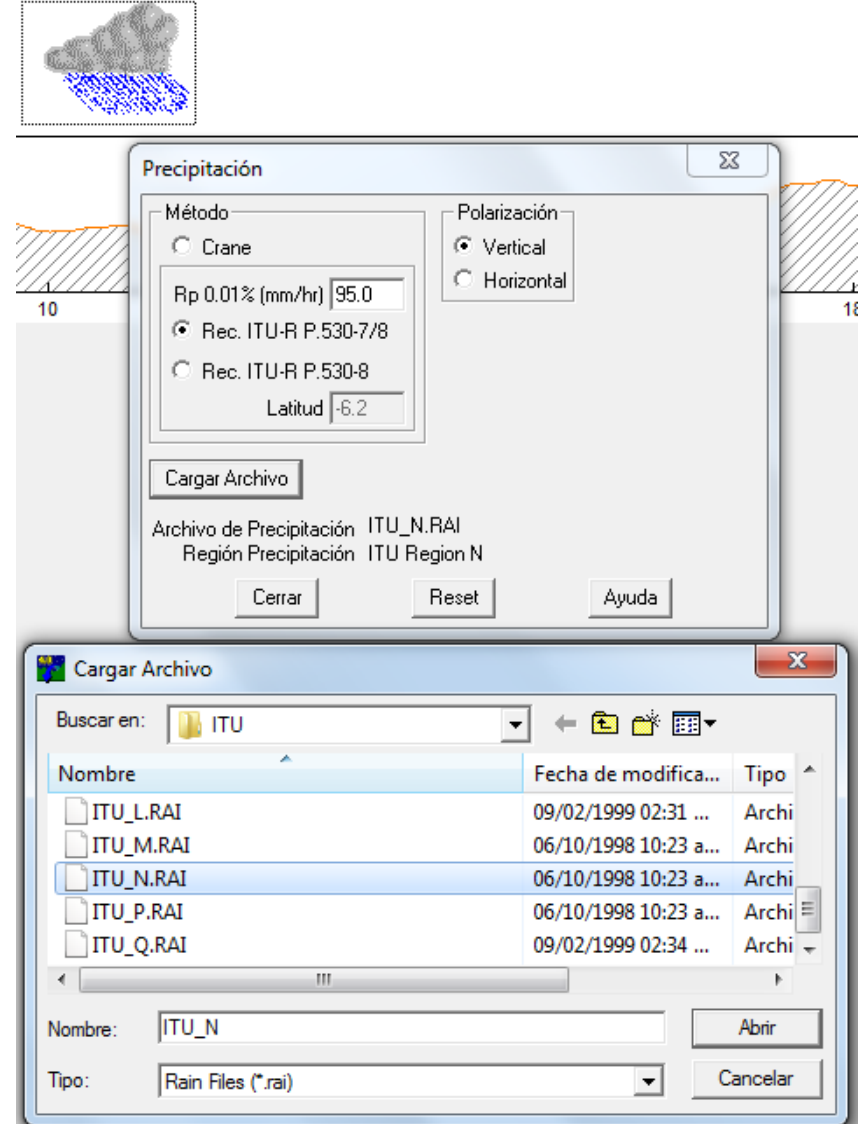

Tabla 3.9 – Precipitación.

Fuente: Elaboración Propia.

 Es importante indicar que en la parte del Pathloss donde se menciona el valor de Atenuación de Lluvia (dB), se refiere al valor máximo que el enlace

puede atenuarse antes de perder la conexión. En todos los casos este valor será el mismo que el Margen de Desvanecimiento.

## **3.3.7 TABLA DE MICROONDAS:**

En la tabla 3.10 se muestra la información del enlace microondas

basándose en los datos procesados.

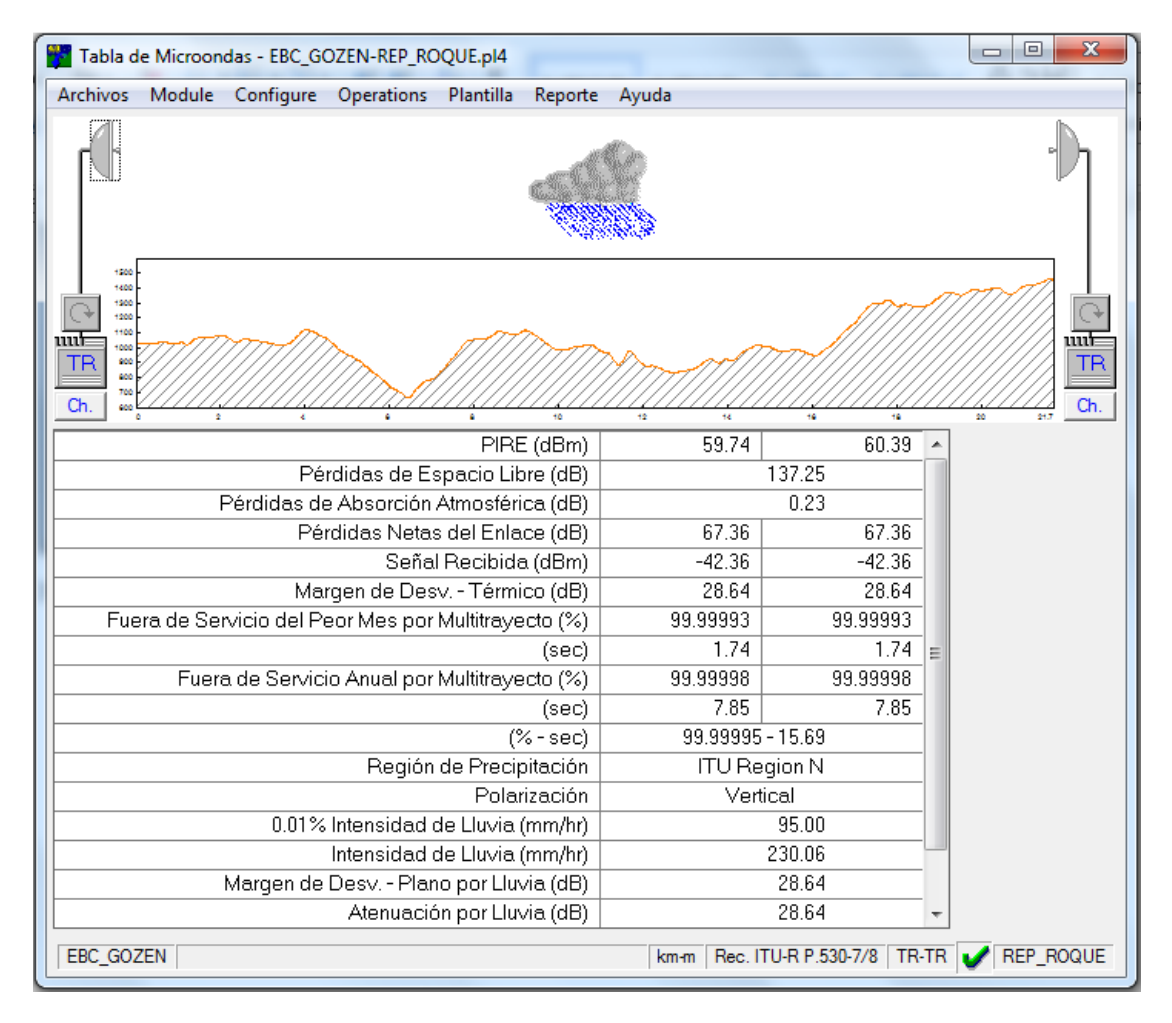

Tabla 3.10 – Tabla de microondas.

Fuente: Elaboración Propia

 En primera instancia se observa un diagrama del perfil de elevación, la condición climatológica y los equipos que conforman cada estación.

 En la parte inferior de la tabla 3.10 se observa los datos obtenidos, se mencionan los más relevantes:

- PIRE (dBm): 59.7dBm en EBC\_GOZEN y 60.39 dBm en REP\_ROQUE. Es la Potencia Isotrópica Radiada Equivalente (PIRE).
- Perdida en el Espacio Libre (dB): 137.25 dB. Es la atenuación del enlace en el espacio libre denominada también pérdida básica de transmisión.
- Perdidas de Absorción Atmosférica (dB):0.23 dB. Es la atenuación producida por los vapores de agua y oxígeno no condensados en el aire.
- Señal recibida (dBm): -42 dBm. Es la potencia de la señal recibida.
- Polarización: Vertical. Es el tipo de polarización de la antena, deben ser iguales en las dos estaciones.

#### **3.3.8 ZONA DE FRESNEL**

 Una vez comprobada la información se procede a generar los reportes de consolidación de resultados. En este caso se procede a simular la primera zona de fresnel con el perfil del enlace microondas.

 En la figura 3.11 se encuentra el perfil del enlace Ebc\_Gozen dirección Rep\_Roque. En la parte izquierda de la figura se encuentra representada la estación del centro poblado de Gozen con sus datos geográficos y en la parte derecha la estación del centro poblado de nueva chota, también con su información geográfica. En la parte central se encuentra la información del enlace, como la distancia, frecuencia fundamental de operación y valor de K para el cálculo de la Zona de Fresnel. Uniendo las dos estaciones se encuentran tres líneas. La Superior representa la línea de vista en línea recta entre las dos estaciones. La línea de la mitad representa la zona de Fresnel para K=4/3 y la línea inferior la zona de fresnel para k=1/3.

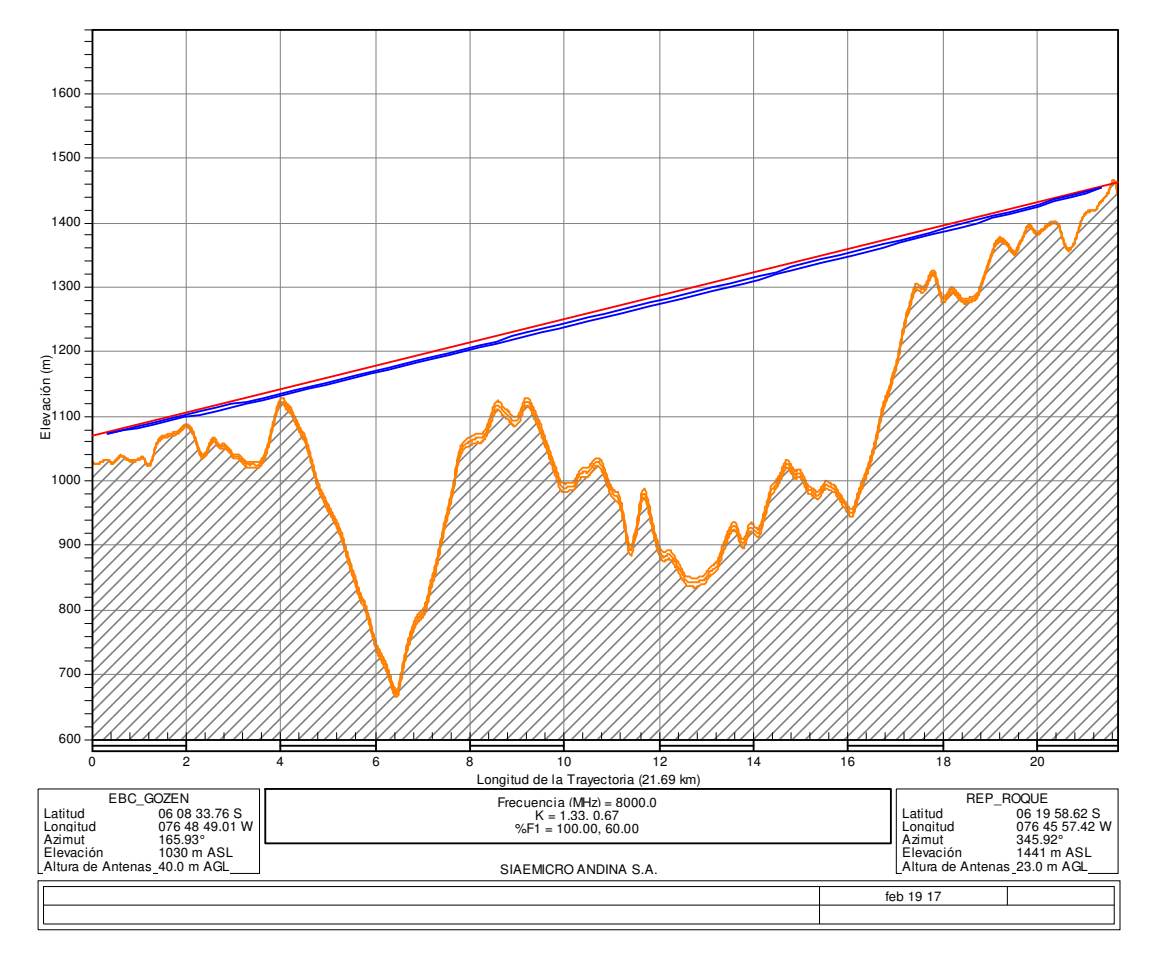

Tabla 3.11 – Zona de Fresnel.

Fuente: Elaboración Propia.

### **3.3.9 REPORTE FINAL:**

El último paso es generar un reporte general del enlace microondas.

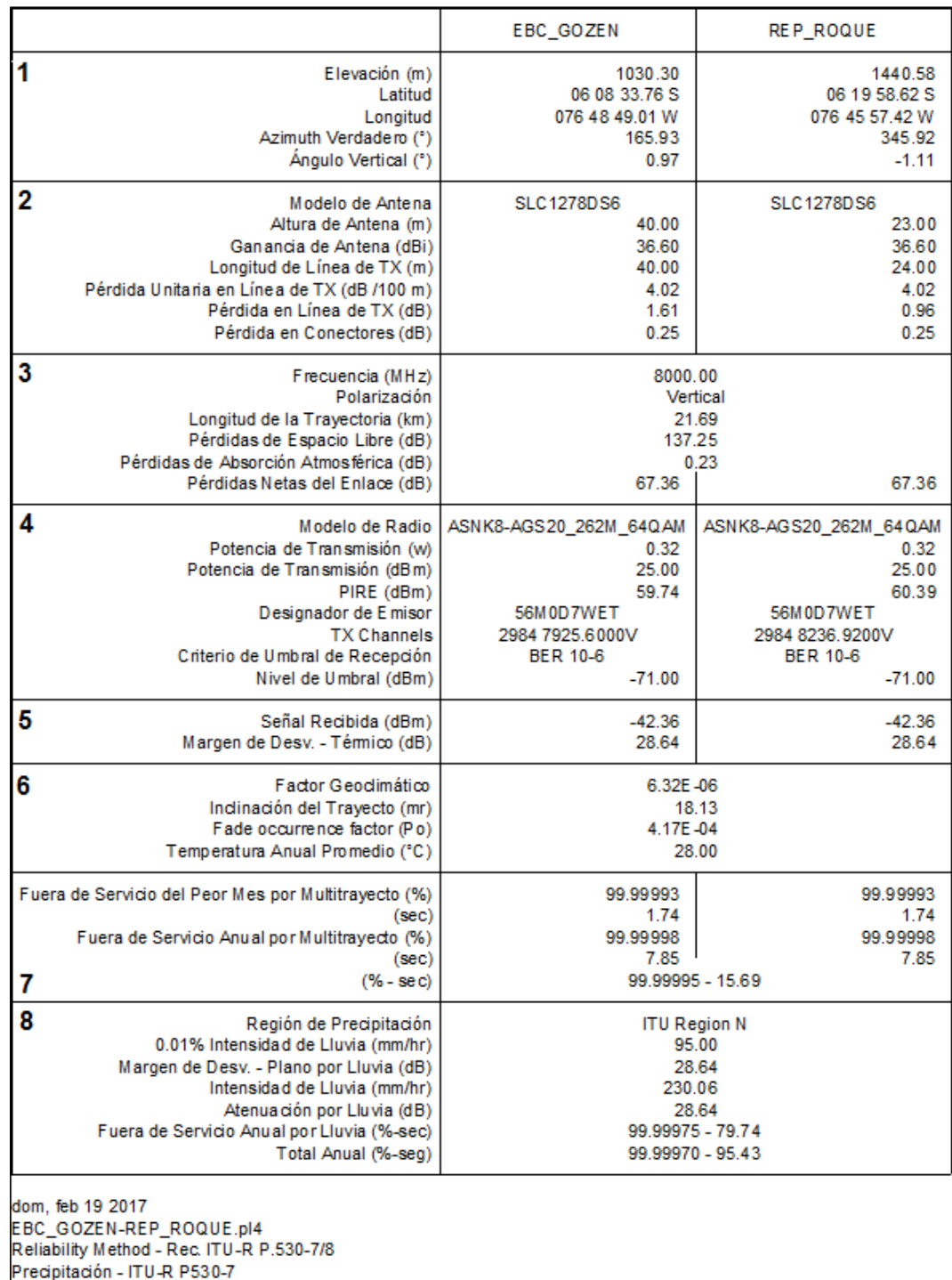

Tabla 3.12 – Reporte final.

Fuente: Elaboración Propia

 En este último paso se describirá y observará como se representa el reporte final. El archivo que contiene los cálculos consta de ocho campos tal como se muestra en la tabla 3.12.

 El primer campo son los datos geográficos de las estaciones. En esta sección tenemos primero la elevación sobre el nivel del mar a la que se encuentran las estaciones. Lo siguiente son las coordenadas donde se encuentran ubicados los terminales, el azimut al cual se encuentran la estación remota y finalmente el ángulo de elevación.

 En el segundo campo se encontrar los datos y características de las antenas a utilizar. Cada fabricante tiene sus propios archivos de acuerdo con las características de sus antenas. Además, se observa las pérdidas por líneas de transmisión y conectores.

 En el tercer campo se observa la frecuencia de operación del enlace, después tenemos la polarización a la cual se encuentra instalado y aprobado por parte del organismo regulador. Continuando tenemos la longitud que existen entre las dos estaciones, luego están las pérdidas que se generan, siendo estas las del espacio libre, las perdidas atmosféricas y las pérdidas netas.

 En la sección 4 tenemos los detalles de la radio. Estos datos son propios de cada fabricante. Entre los principales parámetros se tiene el modelo del equipo, su potencia de transmisión tanto en vatios como en dBm, el PIRE, ancho de banda que ocupa el enlace, su frecuencia en Tx (transmisión). El criterio de umbral y el nivel de umbral que presentará el equipo. En la parte de Tx Channels se encuentra la frecuencia de transmisión que se configura en el

57

enlace, se muestra la polaridad con V para vertical y H para horizontal y el número de canal acuerdo a la recomendación.

 En la quinta parte del documento se presenta la señal recibida en dBm y el margen de desvanecimiento que se espera tener al momento de instalar el enlace.

 En la sección seis se encuentra las características del clima en el cual se encuentra ubicado el enlace. En la parte siete tenemos los datos de disponibilidad debido a problemas de multi-trayectos y finalmente en la parte ocho se encuentran las características de lluvia y la disponibilidad del enlace durante el año. El valor de intensidad de lluvia es un valor anual de la cantidad de lluvia que caerá en el enlace que se está calculando.

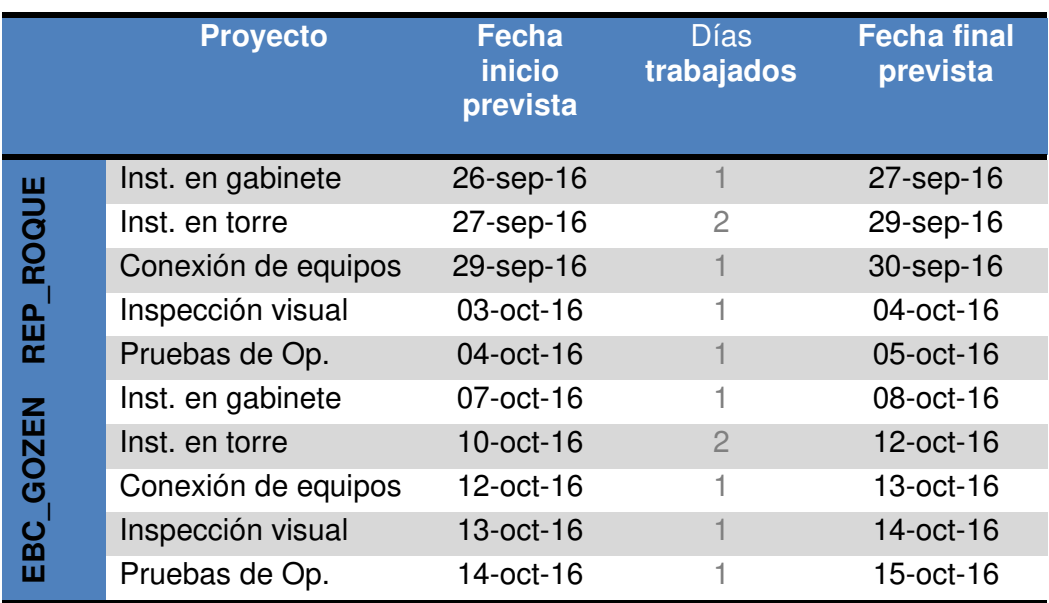

#### **3.4 PROGRAMA DE IMPLEMENTACION**

Tabla 3.13 – Cuadro de tareas Fuente: Elaboración propia.

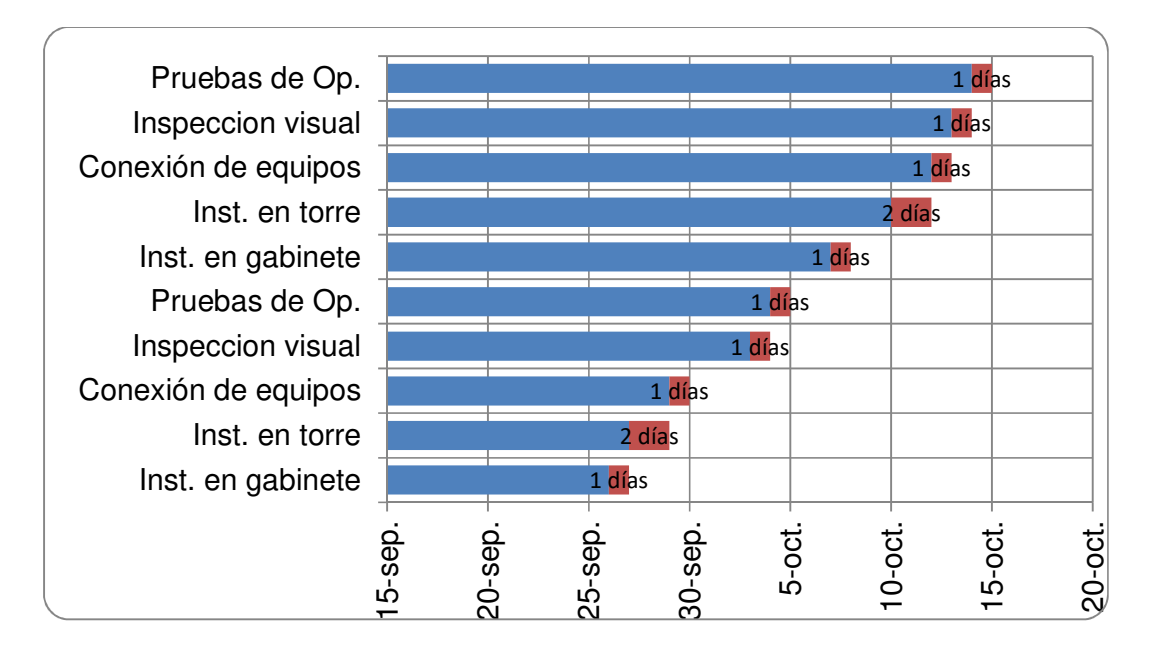

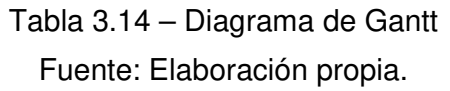

### **3.5 INSTALACION DE EQUIPOS**

 Después de realizar el análisis teórico y basándonos en los resultados del software Pathloss, se muestra a continuación como se realizó la instalación mostrando fotos con los equipos en las estaciones, así como la configuración de la IDU y todos los parámetros que se usaron para que el enlace sea validado por el operador.

 Las estaciones no tienen una sala de transmisión, estas cuentan con gabinete Huawei OUTDOOR en la que se instalaron los equipos.

# **3.5.1 INSTALACIÓN REP\_ROQUE**

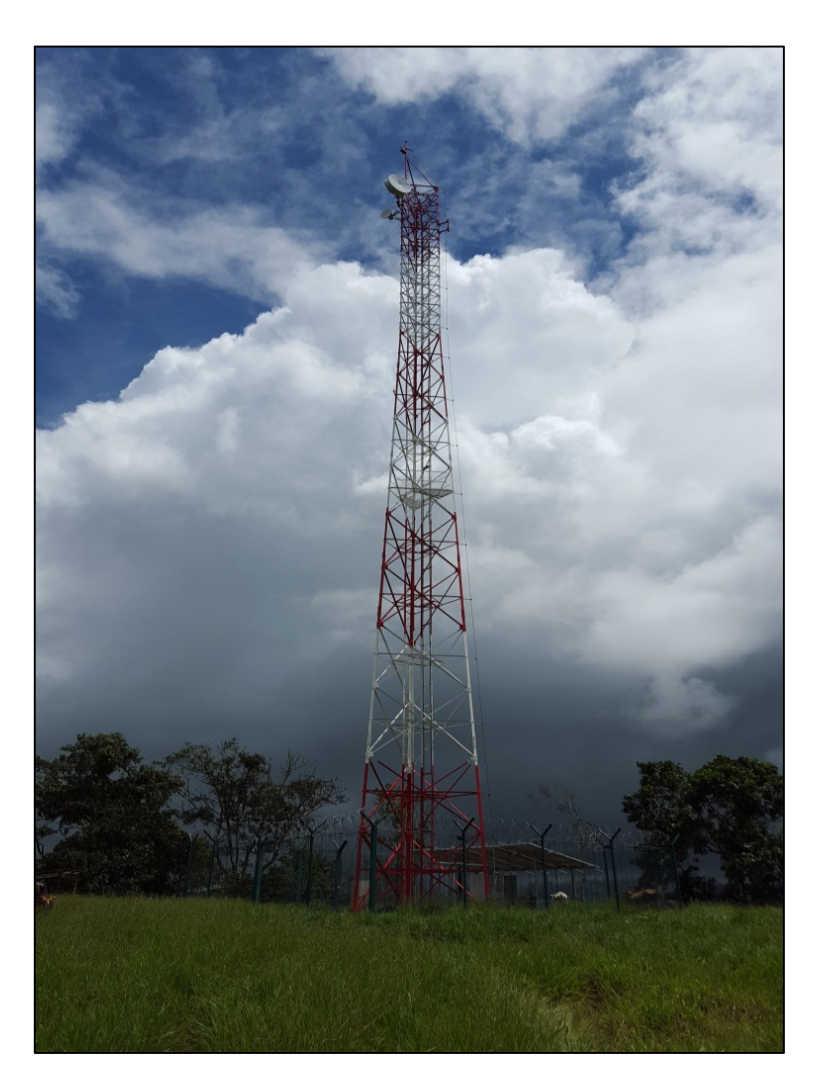

Figura 3.4 – Torre de 23 m.- Ebc\_Roque. Fuente: Elaboración propia.

 Se ubicó el Site (área de la torre y el gabinete, figura 3.4) por medio de las coordenadas que se obtuvo del operador telefónico, además se observó que la estación no cuenta con energía comercial por tal motivo se usan paneles solares para poder energizar.

 La figura 3.5 muestra la posición del gabinete colocado debajo de los paneles solare.

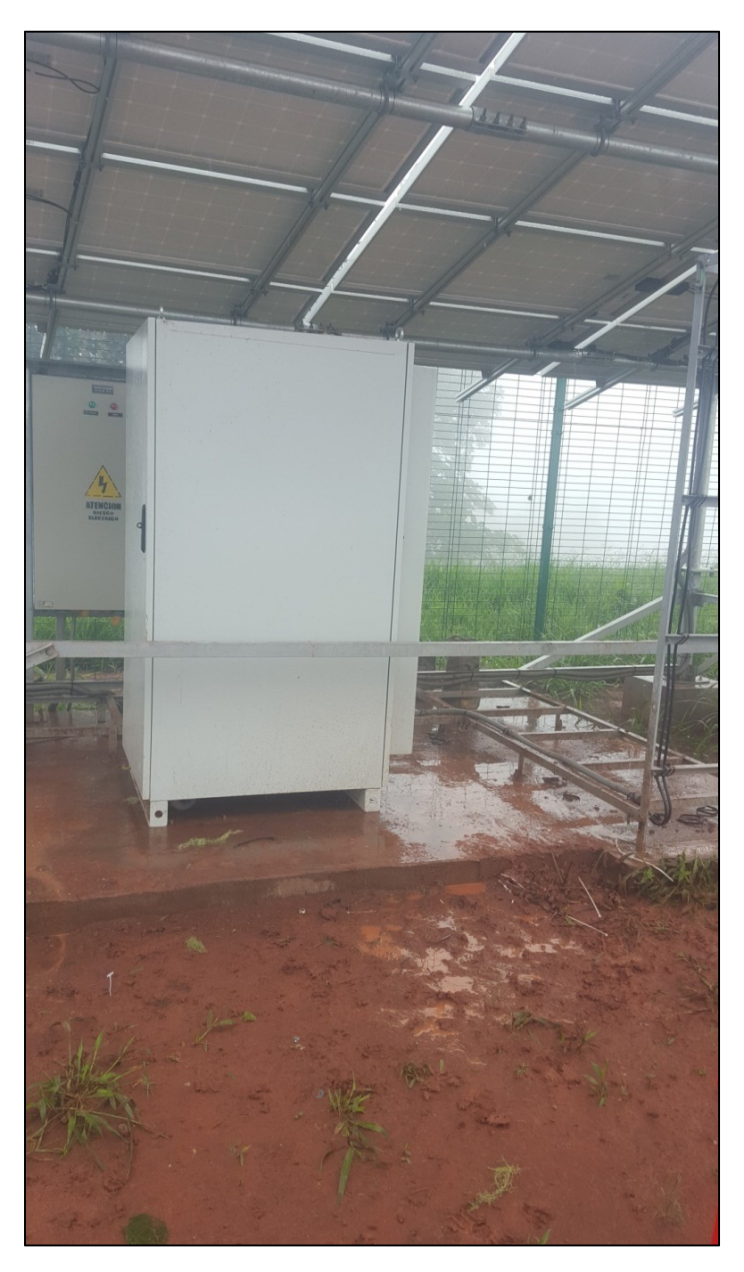

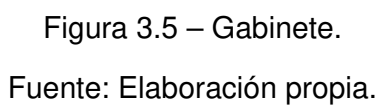

 Se encontró un inversor DC-AC dentro del gabinete Huawei y se ubicó un espacio para colocar la nueva IDU. Se observar en la figura 3.6 la parte frontal del gabinete.

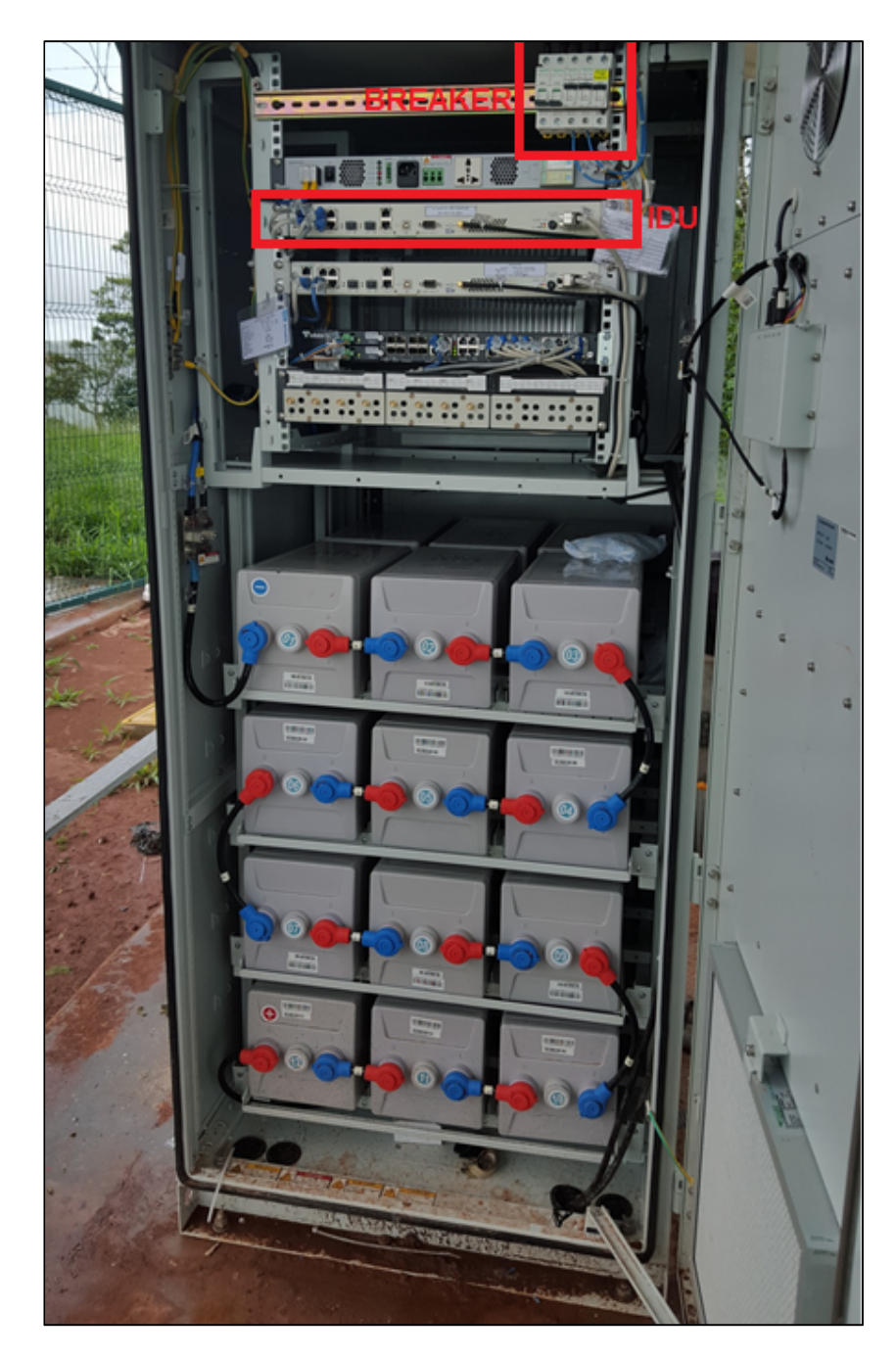

Figura 3.6 – Interior de Gabinete Fuente: Elaboración propia.

 El servicio saldrá de un equipo Router Tellabs 8609 la cual llegara a la IDU y se conectara a través de la conexión del puerto LAN 1 como figura en la tabla 3.13, luego procederemos a realizar los conectores de energía. La alimentación del equipo es con -48 Vdc y lo hará a través de un Breaker mostrado en la figura 3.7.

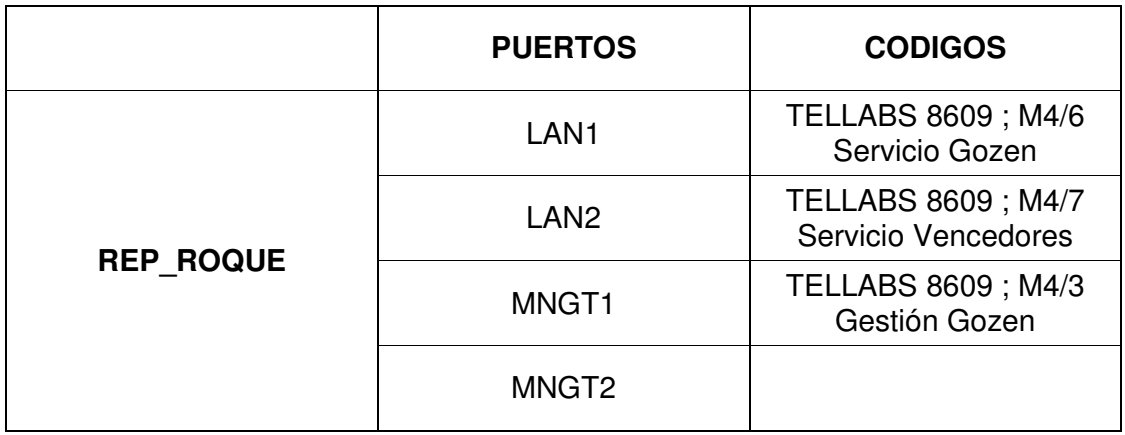

Tabla 3.15 – Asignación de puertos Rep\_Roque.

Fuente: Elaboración propia.

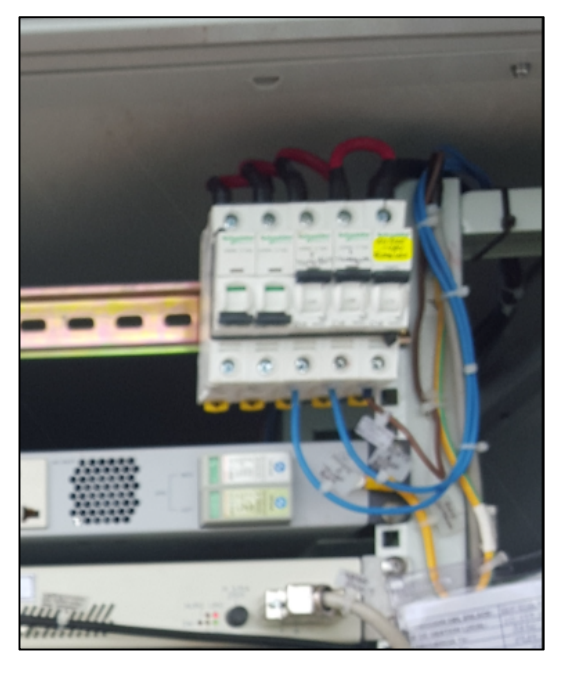

Figura 3.7 – Breaker. Fuente: Elaboración propia.

 Luego de realizar los pasantes para la gestión y el servicio, se procedió a conectar el cable coaxial Rg-8 con el latiguillo que hace las veces de adaptador entre la IDU y la ODU. En la figura 3.8 se muestra la conexión del latiguillo y el cable Rg-8.

 Para el presente proyecto de ingeniería se realizó la instalación del equipo IDU modelo ALCplus2E en configuración 1+0 (sin redundancia), de la marca SIAE MICROELECTTRONICA con modulación de 64QAM con 56 MHz de ancho de banda y una capacidad de 262 Mb, esta se conectara a la ODU instalada en torre por medio del cable coaxial.

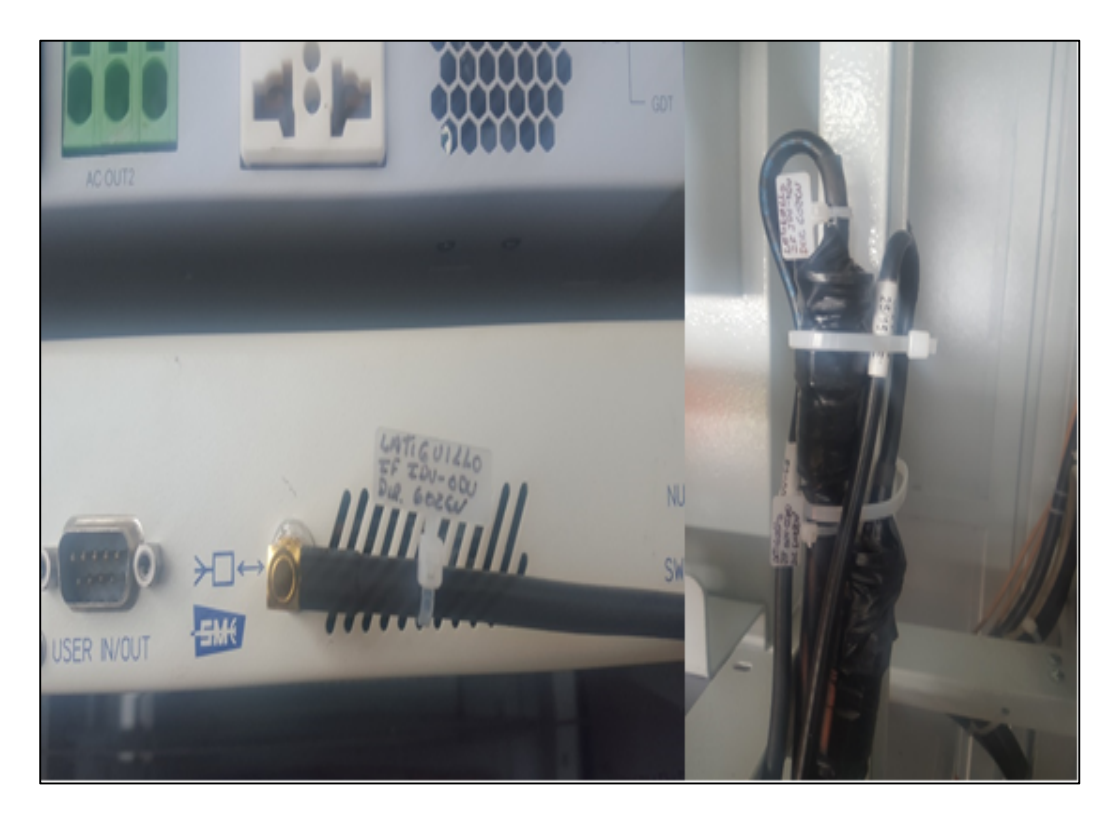

Figura 3.8 – Conexión IDU - latiguillo y Rg-8

Fuente: Elaboración propia.

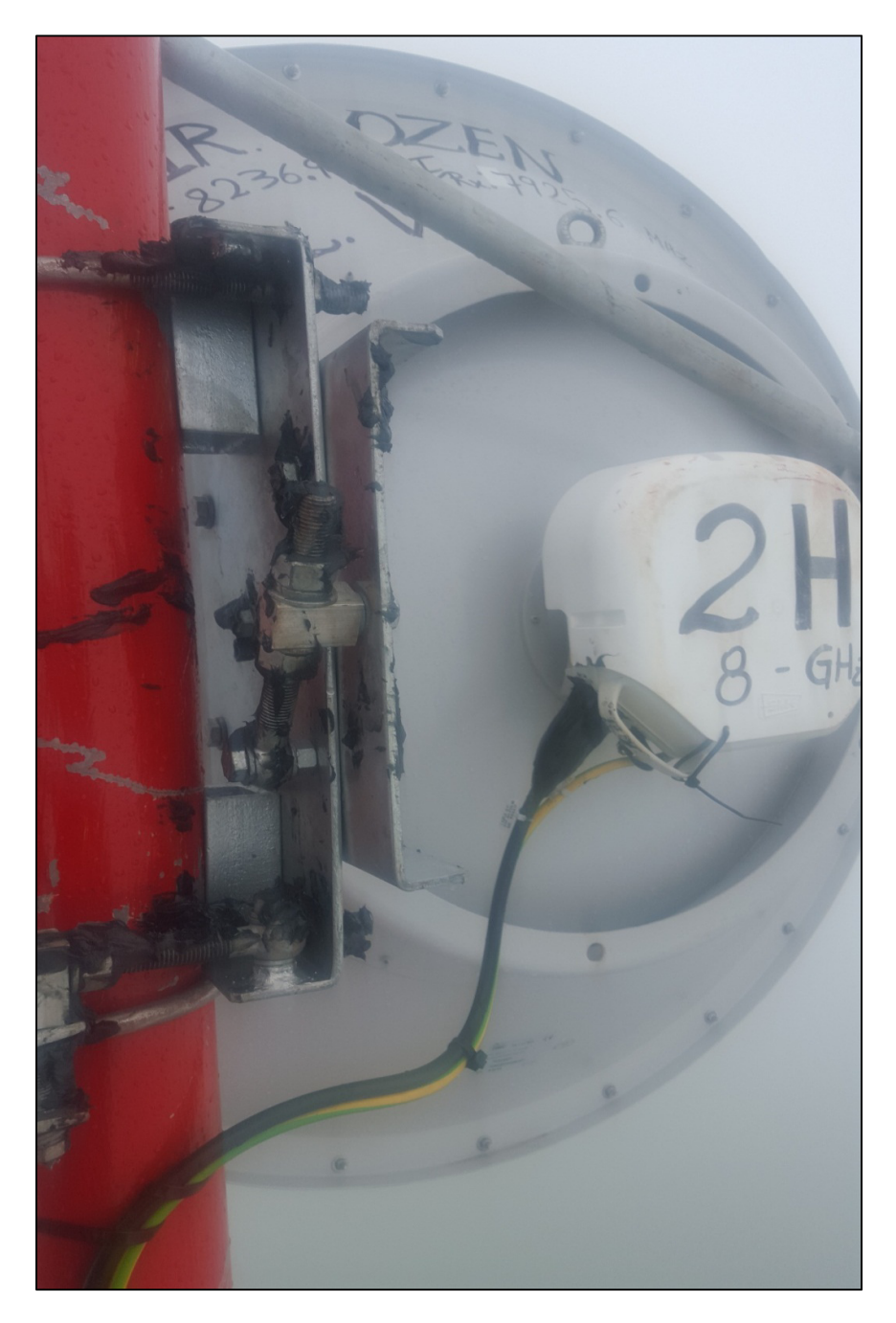

Figura 3.9 – Conexión antena - ODU y Rg-8**.** 

Fuente: Elaboración propia.

 Una vez colocada la antena en la torre a la altura prevista, como en la figura 3.9, se procede a fijar la antena con los soportes y los pernos, como se observa la ODU está acoplada a la antena y funcionan como un solo equipo, para colocar el cable coaxial Rg-8 lo debemos sujetar por medio de cintillos para mantenerlo fijo. Además se procederá aterrar el equipo de radio, también se debe engrasar los soportes y los pernos que fijan la antena, este proceso se muestra en la figura 3.10.

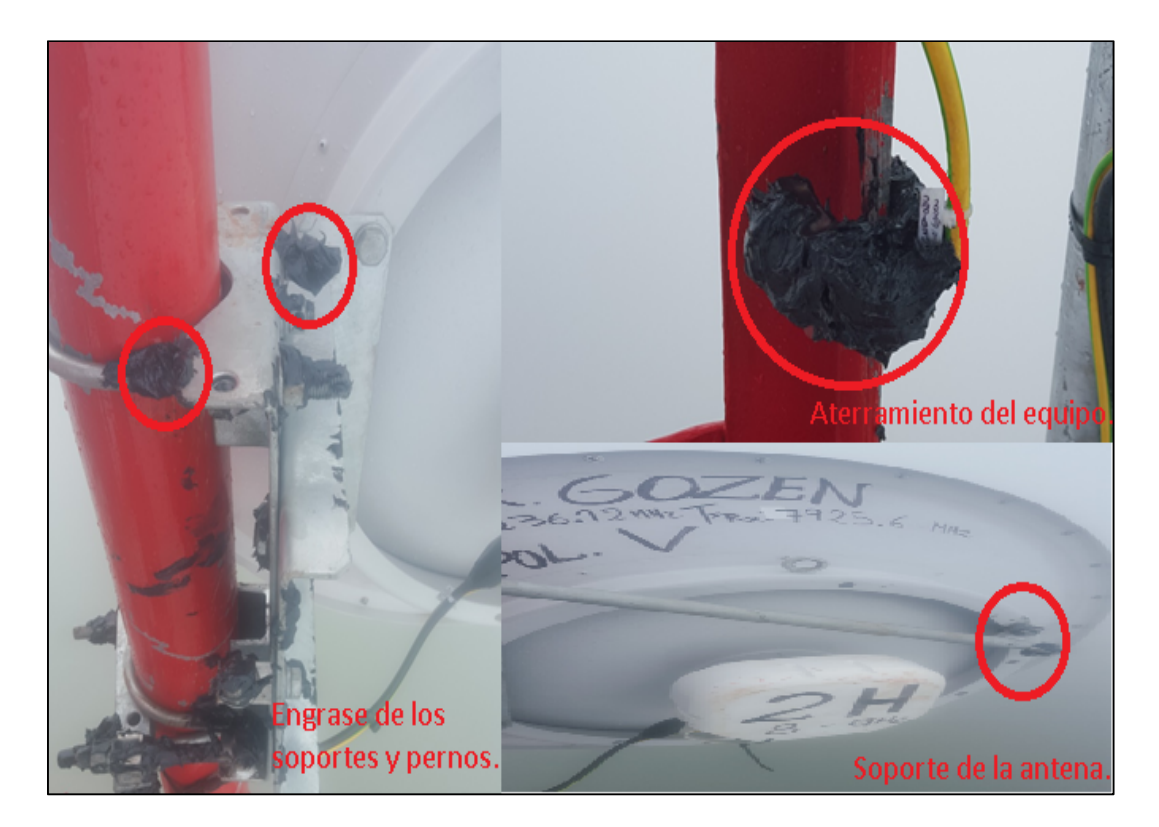

Figura 3.10 – Instalación en torre.

Fuente: Elaboración propia.

 Una vez instalada, procedemos hacer la alineación del enlace con todos los parámetros mencionados anteriormente, hacemos un barrido de frecuencias para determinar que la frecuencia que usamos no cause interferencias a otras estaciones.

# **3.5.2 INSTALCION EBC\_GOZEN**

En el Site de Gozen se procedió de la siguiente manera.

 Se colocó el IDU en el gabinete (figura 3.11), se buscó un breaker libre para poder energizar nuestros equipos, conectamos el latiguillo al cable rg-8 (figura 3.12). Se procedió con el aterramiento de los equipos en la torre.

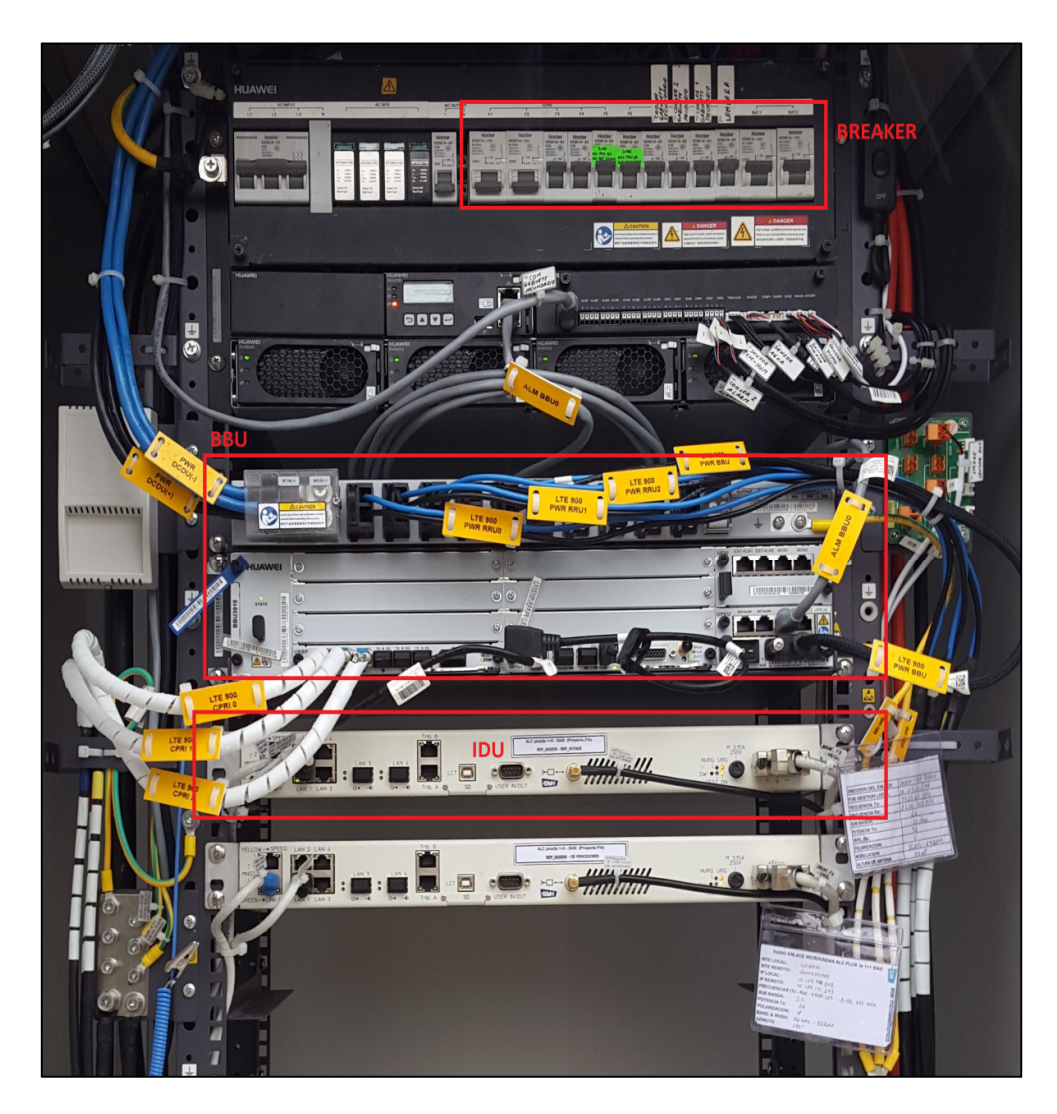

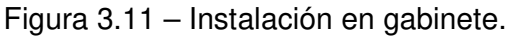

Fuente: Elaboración propia.

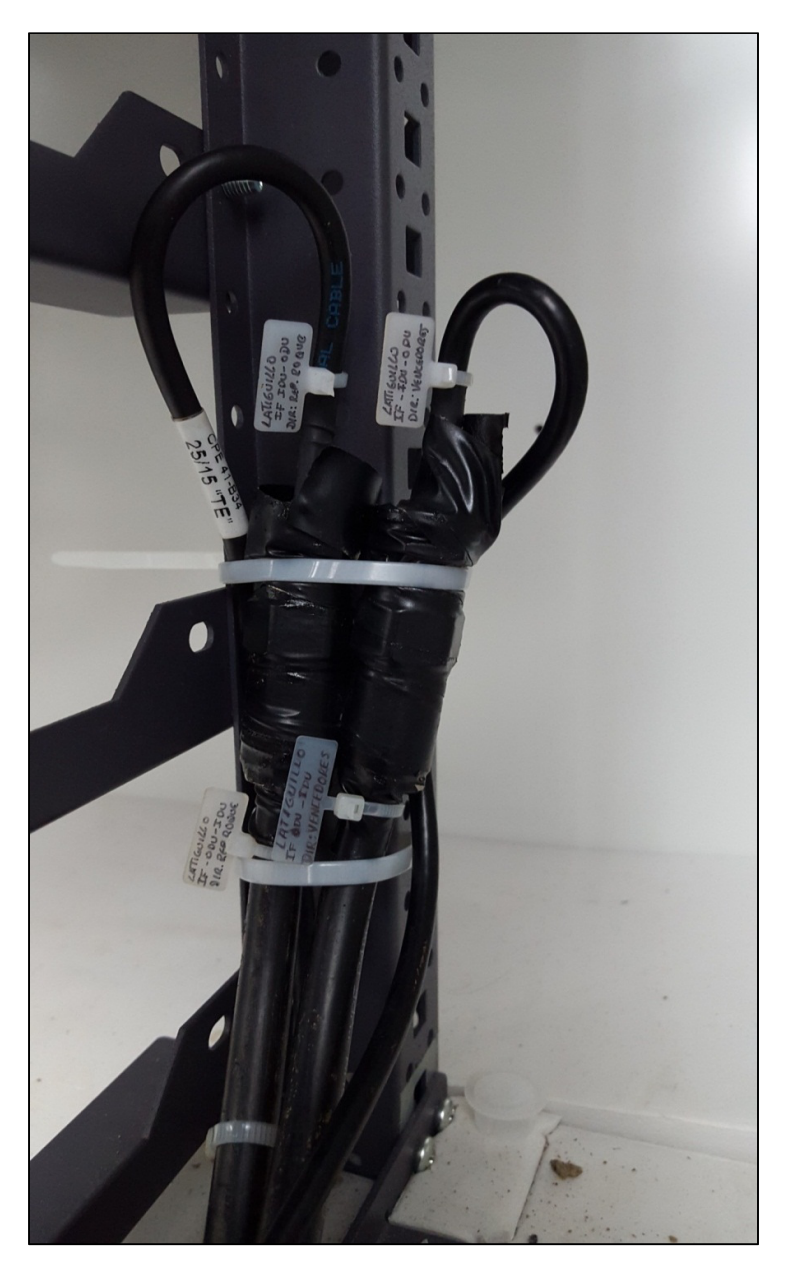

Figura 3.12 – Conexión latiguillo y Rg-8 Fuente: Elaboración propia.

 En la tabla 3.14 se muestra las conexiones de los puertos donde el servicio de telefonía móvil corresponde al equipo Huawei 4G BBU. Los puertos lan2 y MNGT 1 corresponden al servicio y gestión de otro enlace microonda que no forma parte de nuestro trabajo de ingeniería.

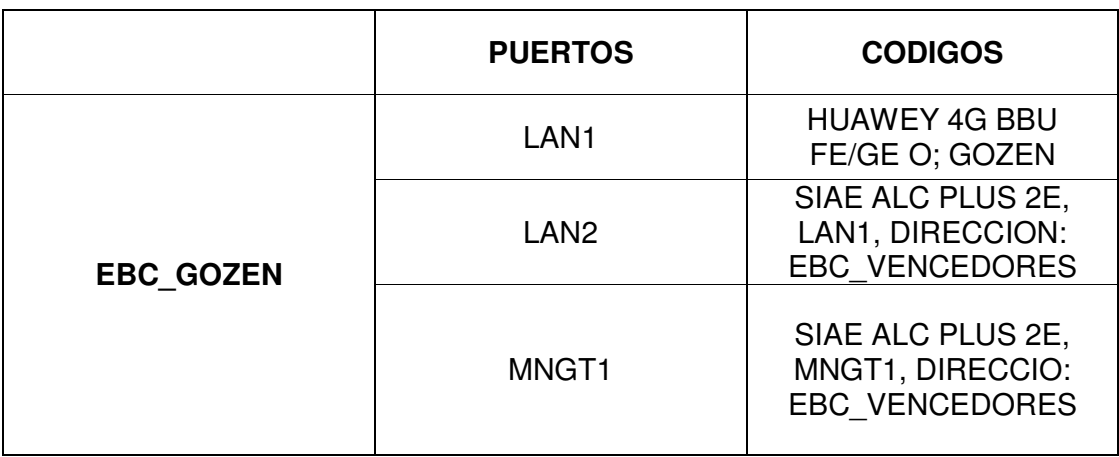

Tabla 3.16 – Cuadro de asignación de puertos Ebc\_Gozen

Fuente: Elaboración propia.

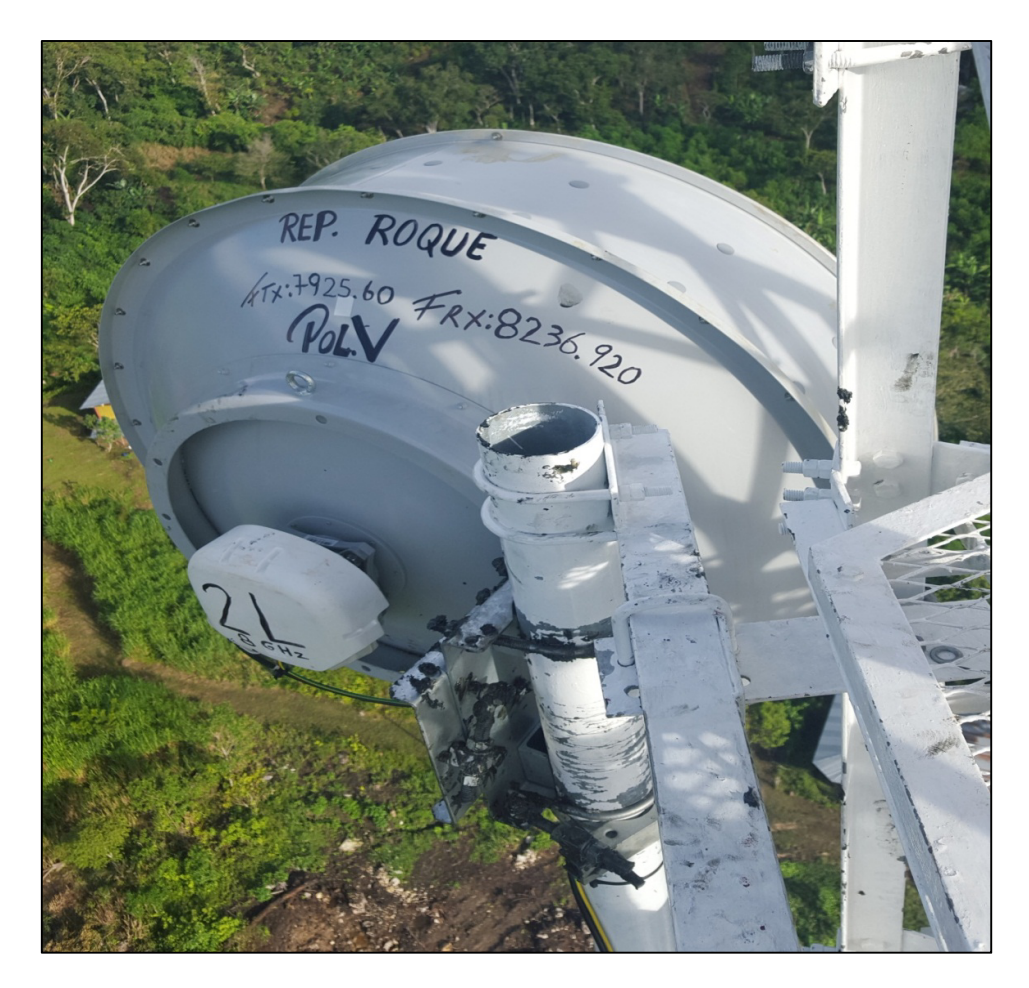

Figura 3.13 – Instalación de antena

Fuente: Elaboración propia.

Una vez realizado todas las pruebas de interferencia se procederá a realizar un pasante mostrado en la figura 3.14 donde se conecta la IDU puerto lan 1 y el equipo Huawei BBU3900 puerto FE/GE O.

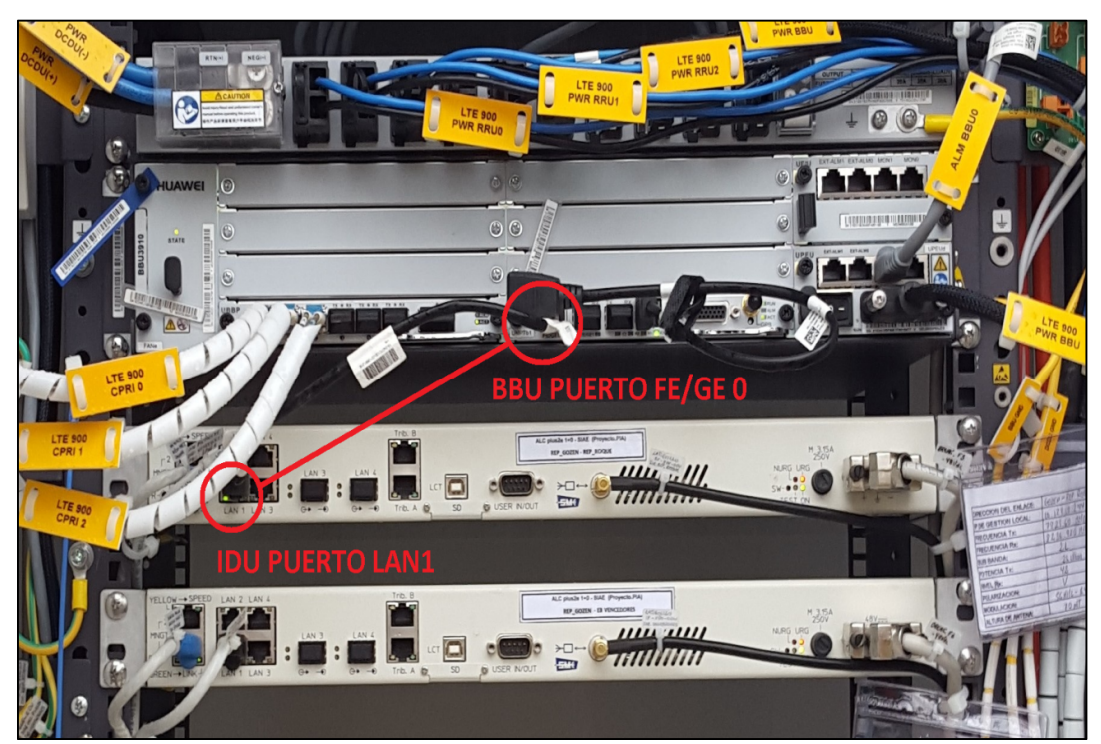

Figura 3.14 – Pasante IDU - BBU

Fuente: Elaboración propia.

 Una vez colocado los equipos en sus respectivos sitios, se procede a alinear Las antenas haciendo un barrido horizontal hasta conseguir el mejor nivel de recepción, y acto seguido un barrido vertical y de esa forma fijar las antenas (figura 3.13).

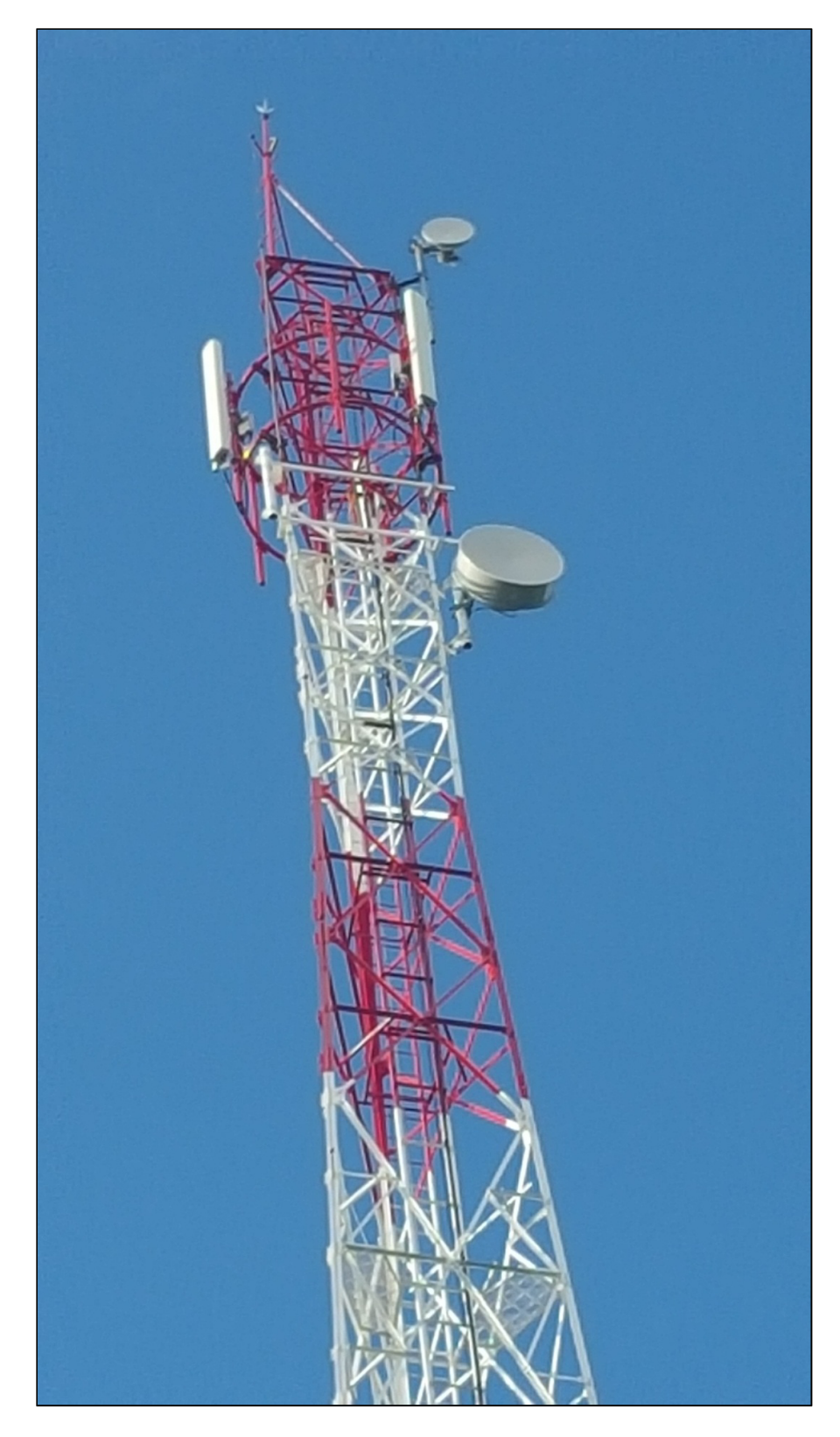

Figura 3.15 – Torre de 40m. - Ebc\_Gozen

Fuente: Elaboración propia.

 En la figura 3.15 podemos observar 2 antenas parabólicas de 0.6m y 1.2m de diámetro, además de un arreglo de 3 antenas de tipo sectoriales para obtener una cobertura de 360°.

 La antena de 1.2m fue instalada para el enlace Ebc\_Gozen con dirección a Rep\_Roque, parte fundamental del presente proyecto de ingeniería. Las antenas sectoriales denominadas o llamadas técnicamente RRU's se encarga de dar cobertura de telefonía móvil al centro poblado de Gozen, que pertenece al proyecto gestionada por el cliente, Pero no forma parte fundamental del presenten trabajo de ingeniería, la antena de 0.6 m es parte de otro enlace microondas.

#### **3.6 CONSOLIDACION DE RESULTADOS**

 Revisando los resultados del apartado de diseño teórico y complementándolas con los datos del simulador. Se concluye que todos los datos obtenidos están dentro de los parámetros aceptables como se muestra en la figura 3.15.

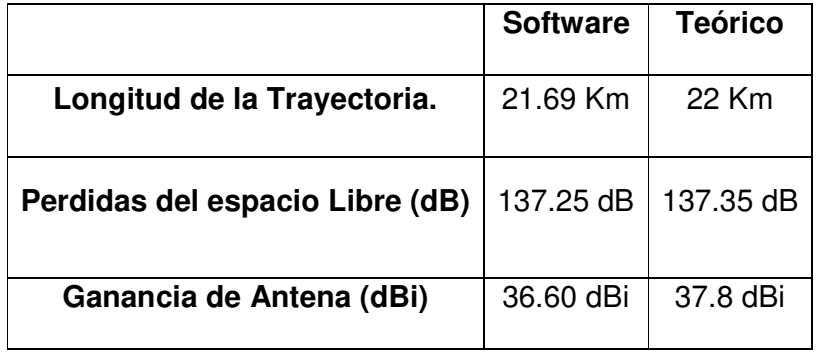

Tabla 3.17 – Cuadro comparativo

Fuente: Elaboración propia.
Además en la pruebas se demostró que el nivel de la señal recibida es de -

42.36 dBm en ambas estaciones siendo mayor que el nivel de Umbral -71 dBm,

se puede apreciar mejor en la tabla 3.16 y la tabla 3.17.

 Entonces se verifica la línea de vista y se comprueba la recepción del enlace microondas.

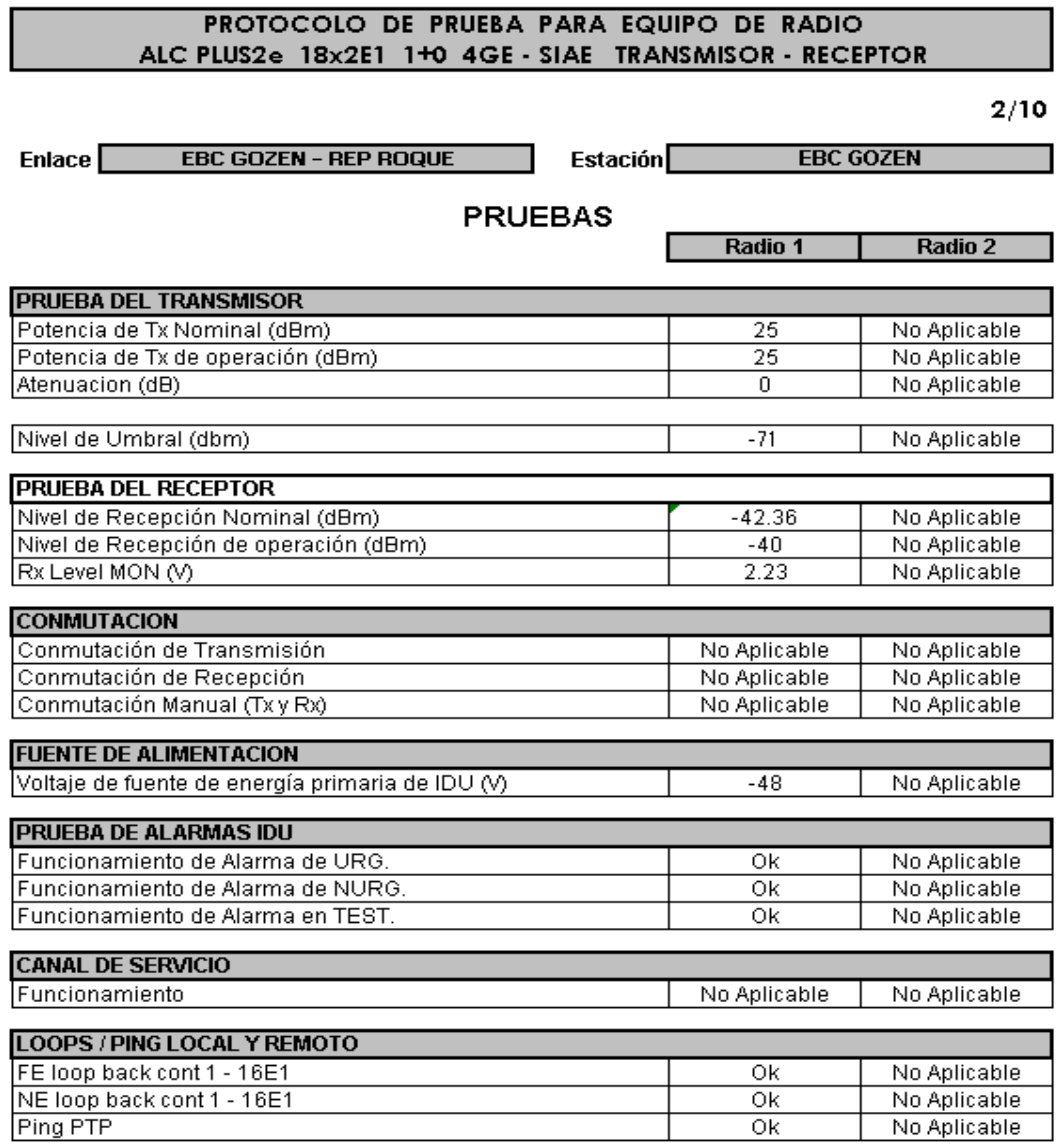

Tabla 3.18 – Protocolo de prueba – Ebc\_Gozen

Fuente: Siae Microelettronica (2016). "Protocolo de pruebas radio enlace microondas – ALC PLUS 2 E1  $1+0$  4 GE". EBC GOZEN – REP ROQUE. Lima-Perú. Pag.2.

## PROTOCOLO DE PRUEBA PARA EQUIPO DE RADIO ALC PLUS2e 18x2E1 1+0 4GE - SIAE TRANSMISOR - RECEPTOR

#### $3/10$

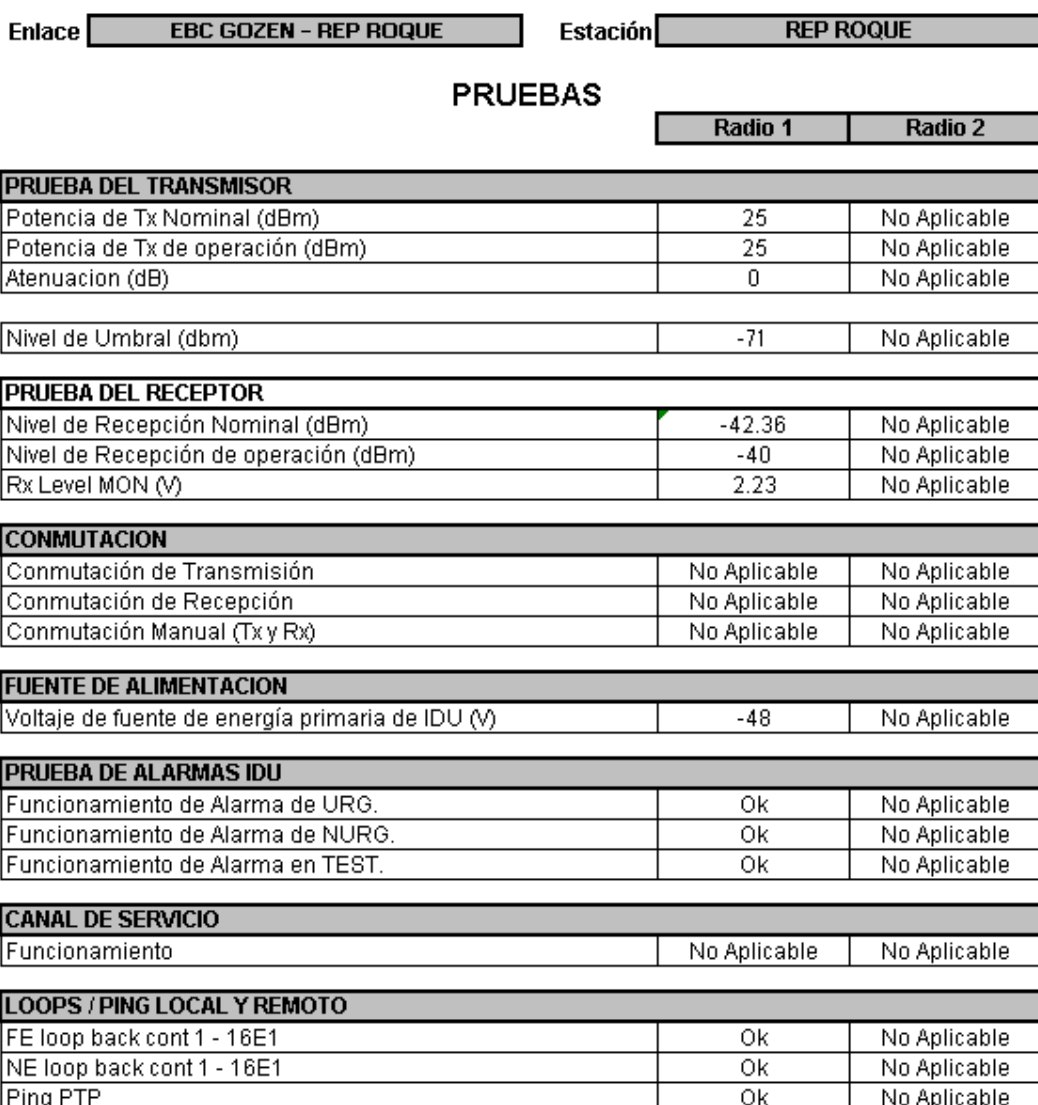

Tabla 3.19 – Protocolo de prueba – Rep\_Roque

Fuente: Siae Microelettronica (2016). "Protocolo de pruebas radio enlace microondas – ALC PLUS 2 E1 1+0 4 GE". EBC GOZEN – REP ROQUE. Lima-Perú. Pag.3.

 A continuación, se muestra las tablas 3.18 y 3.19 de inspecciones realizadas en campo.

## **INSPECCION VISUAL DE LA IDU**

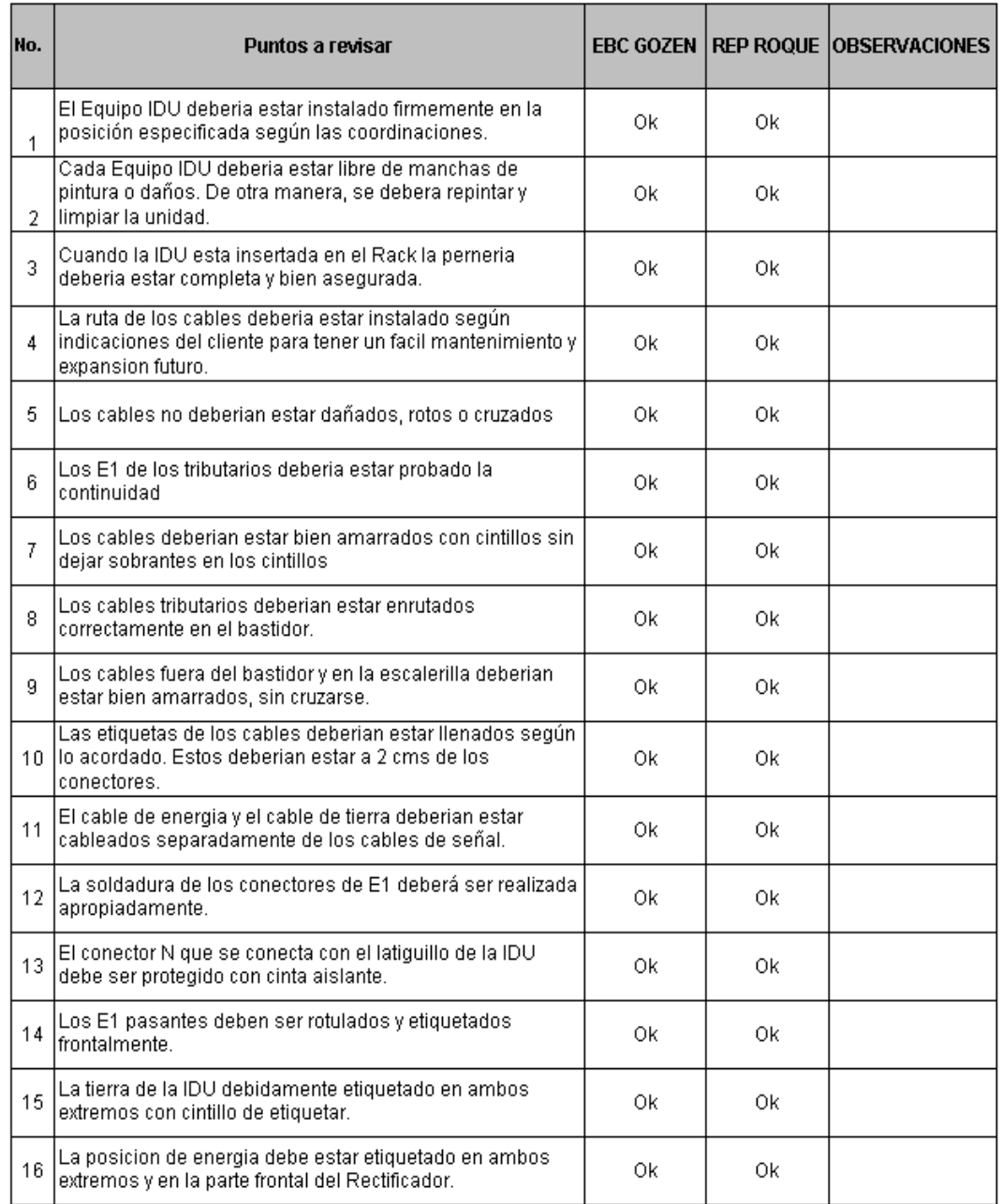

Tabla 3.20 – Inspección visual de la IDU

Fuente: Siae Microelettronica (2016). "Protocolo de pruebas radio enlace microondas – ALC PLUS 2 E1 1+0 4 GE". EBC GOZEN – REP ROQUE. Lima-Perú. Pag.11.

## **INSPECCION VISUAL ANTENA Y ODU**

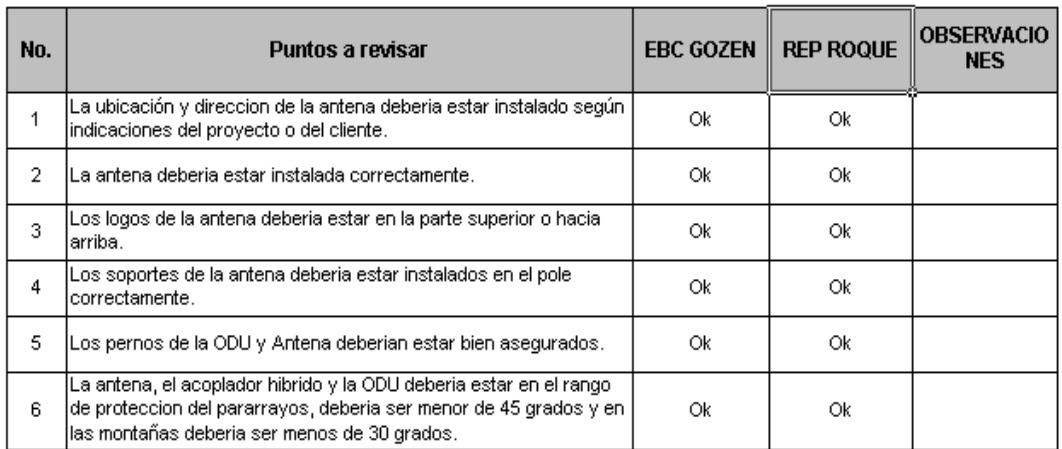

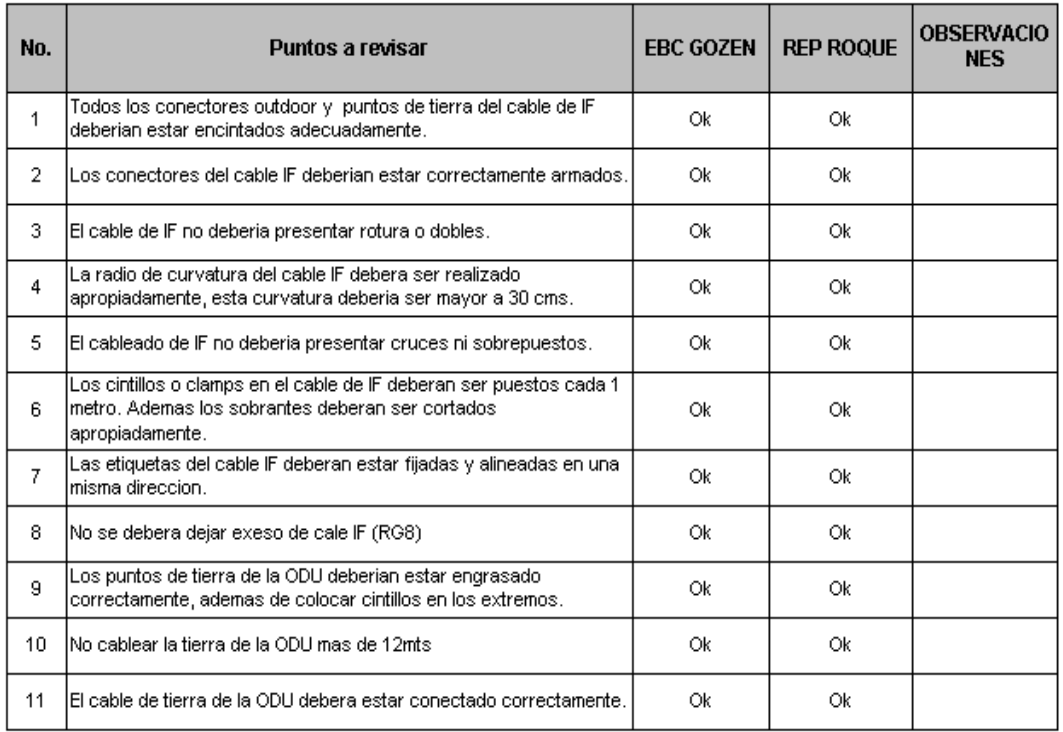

## INSPECCION VISUAL DE LOS CABLES ODU

Tabla 3.21 – Inspección visual de cables, ODU y antena.

Fuente: Fuente: Siae Microelettronica (2016). "Protocolo de pruebas radio enlace microondas – ALC PLUS 2 E1  $1+0$  4 GE". EBC GOZEN – REP ROQUE. Lima-Perú. Pag.12.

### **3.7 COMPARATIVA DE SOFTWARE DE MODELAMIENTO**

 En la actualidad existen herramientas que ayudan a automatizar el proceso de calcular el presupuesto de un enlace microondas, además de simular el estado del enlace en diferentes condiciones, estas herramientas tomarán en cuenta otros factores relevantes (como absorción de los árboles, efectos del terreno, clima, e incluso la estimación de las pérdidas en el trayecto en áreas urbanas).

Se comparan 3 software de modelamiento:

- PATHLOSS
- AIRLINK
- LINKCALC

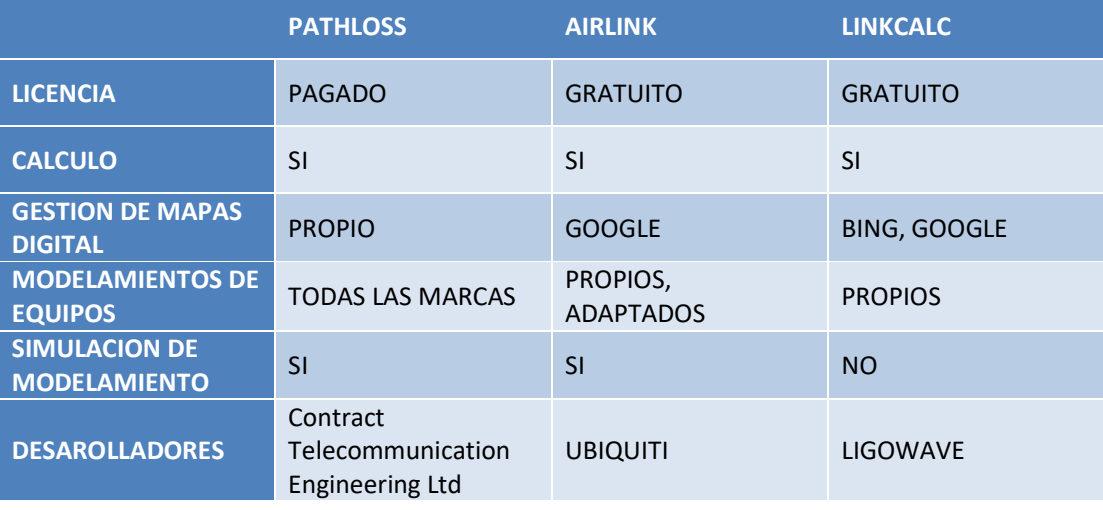

Tabla 3.22 – Cuadro comparativo de Software de modelamiento.

Fuente: Elaboración propia.

 Estas herramientas permiten el diseño y simulación de sistemas inalámbricos, construyen automáticamente un perfil entre dos puntos en el mapa digital.

 Cada herramienta completa los parámetros principales para todos los productos, Ubiquiti en el caso del AirLink y LigoWave en el caso de LinkCalc, no siendo el caso del software Pathloss que posee librerías propias de los fabricantes para ser cargados directamente.

Por esta razón es que el software Pathloss posee mayor confiabilidad en el modelamiento de enlaces microondas.

#### **CONCLUSIONES**

- 1. Basándose en la recopilación de los datos obtenidos en campo para el diseño, se concluye que en el enlace microondas si existe línea de vista, como se demuestra en los resultados del perfil de elevación en el aparto  $3.2.2.$
- 2. Se realizaron todos los procesos de diseño en el software Pathloss y se pudo comprobar los datos obtenidos en el análisis teórico, además mediante el reporte final generado por el software se concluye que se puede proceder a la etapa de implementación del enlace microonda, con equipos de la marca SIAE MICROELECTTRONICA ya que estos cumplen con las especificaciones establecidas en el diseño basado en el software Pathloss.
- 3. Se realizó todos los procesos necesarios de la etapa de implementación del enlace microondas, que mediante fotos se busca explicar y demostrar los trabajos realizados en el apartado 3.4. Se concluye que la implementación de los equipos fue exitosa, como así lo demuestra los resultados obtenidos en el apartado 3.5, de la consolidación de resultados, donde se verifica que los protocolos de prueba y la inspección visual de los equipos son los necesarios para su correcto funcionamiento.

## **RECOMENDACIONES**

- 1. Se recomienda determinar los obstáculos del terreno donde se instalarán los enlaces microondas para saber si es factible realizar la implementación.
- 2. Es necesario que se use completamente los implementos de seguridad certificados para los trabajos de altura.
- 3. Tener siempre en cuenta los factores ambientales y climatológicos a los que estarán expuestos los equipos y considerarlos a la hora de diseñar el enlace microonda.
- 4. Se recomienda dar mantenimiento preventivo a los equipos así como a la estructura que los soporta para optimizar el tiempo de vida útil de dichos equipos.

#### **BIBLIOGRAFIA**

Tomasi, W. (2003). Sistemas de Comunicaciones Electrónicas, D.F. México.

- Castro, R. (2007). Fundamentos, Infraestructura, Diseño e Implementación de \_\_\_\_\_un enlace Punto a Punto de Microondas dentro de la Jerarquía Digital Plesiocrona (PDH) en México. Tesis de Ingeniería en Comunicaciones y Electrónica, Instituto Politécnico Nacional, D.F. México.
- Flores, M., Hernández, M. y Martínez, W. (2007). Diseño de un enlace Microondas dedicado entre las Radio Bases de Acajate, Cuanopala, Esperanza y una central en Puebla. Tesis de Ingeniería en Comunicaciones y Electrónica, Instituto Politécnico Nacional, D.F. México.
- Cisco. (2012). Unified Ran Transport Solution. [en línea]. Disponible en: //www.cisco.com/c/dam/en/us/solutions/collateral/service-provider/unifiedran-backhaul/white\_paper\_c11-707543.pdf [2016, 11 de Julio].
- Buettrich, S. (2007). Calculo de Radio Enlace. [en línea]. Disponible en: http://www.itrainonline.org/itrainonline/mmtk/wireless\_es/files/06\_es\_calc ulo-de-radioenlace\_guia\_v02.pdf
- ALS. (2012). ALS series. [en línea]. Disponible en: http://www.advantec.it/wp content/uploads/SIAE-ALS-ALCplus2e Leaflet-ALS.L.01.13.pdf [2016, 11 de Julio].

## **ANEXOS**

**1 IDU**

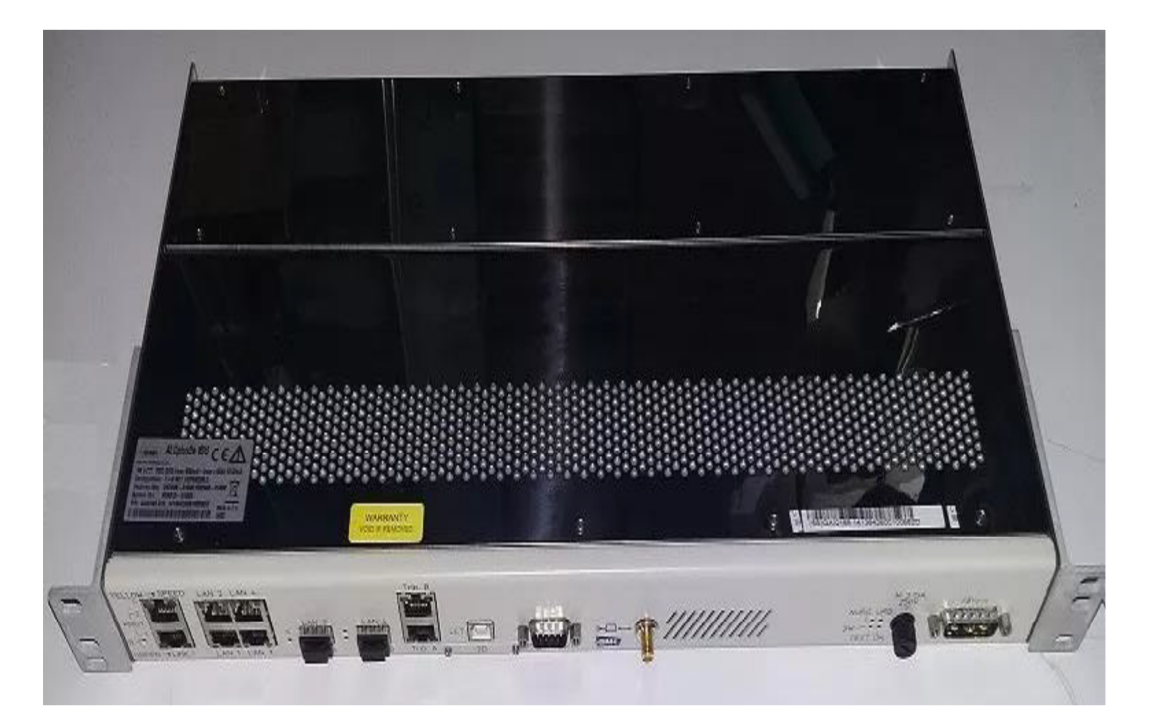

IDU - ALCPLUS2e, 1+0, 4GE

Fuente: Elaboración Propia

# **INDOOR UNIT**

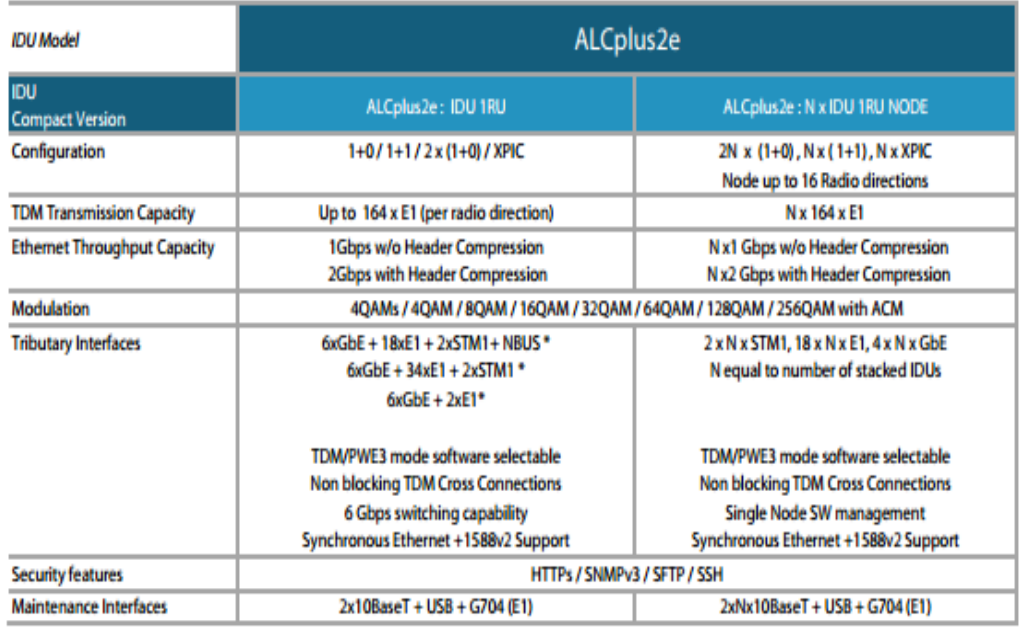

 $* 6xGbE = 4GbE + 2GbE$ 

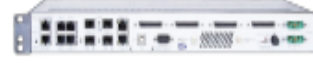

ALCplus2e IDU  $6xGbE + 34xE1 + 2xSTM1$ Up to 2Gbps

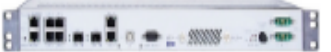

ALCplus2e IDU  $6xGbE + 2xE1$ Up to 2Gbps

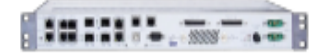

ALCplus2e Nodal IDU 6xGbE + 18xE1 + 2xSTM1 + Nodal Bus Up to 16 directions

## **OUTDOOOR UNIT**

- Supporting any configuration  $\bullet$
- Best in class Power consumption (12 W) ٠
- $\bullet$ Outstanding transmit power performance with lowest power consumption
- Small form factor: 2Liters volume  $\bullet$ 
	- Easy and quick deployment
- **Built in ATPC functionality**  $\bullet$
- 1024 QAM modulation  $\bullet$

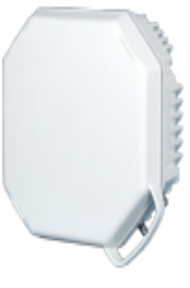

IDU - Especificaciones técnicas

٠

Fuente: SIAE-ALS-ALCplus2e .Recuperado de: http://www.advantec.it/wpcontent/uploads/SIAE-ALS-ALCplus2e\_Leaflet-ALS.L.01.13.pdf

## **2 ODU**

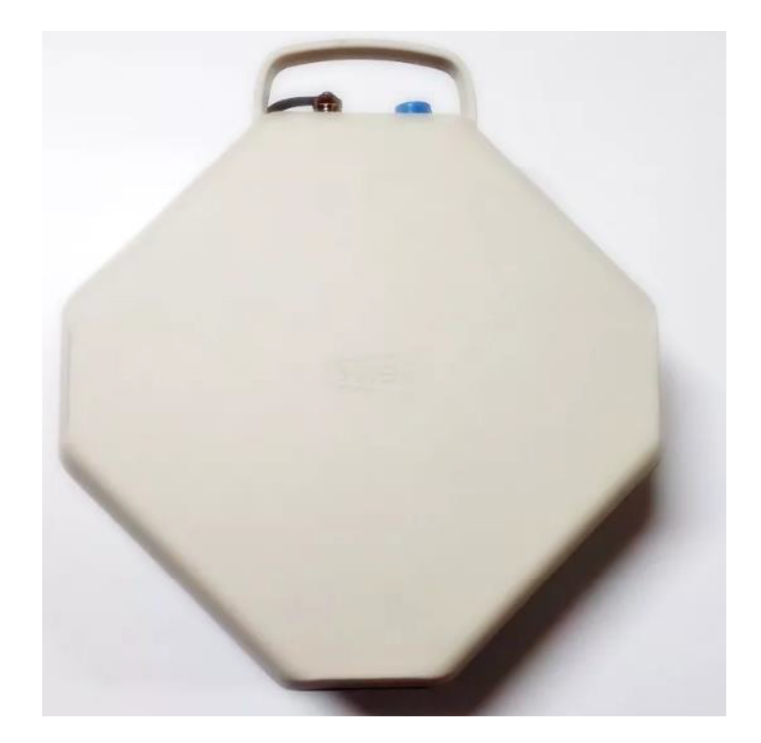

ODU - ASN8 Fuente: Elaboración Propia

 La ODU mostrada en la figura es de la marca Siae Microelettronica, modelo ASN8, esta se acopla a la antena parabólica funcionando ambas (ODU – antena) como un solo equipo disminuyendo las perdidas por conexión.

 Este equipo se caracteriza por tener una modulación de hasta 1024 – QAM, consume 12 W de potencia y es de fácil instalación.

# **Technical Specification**

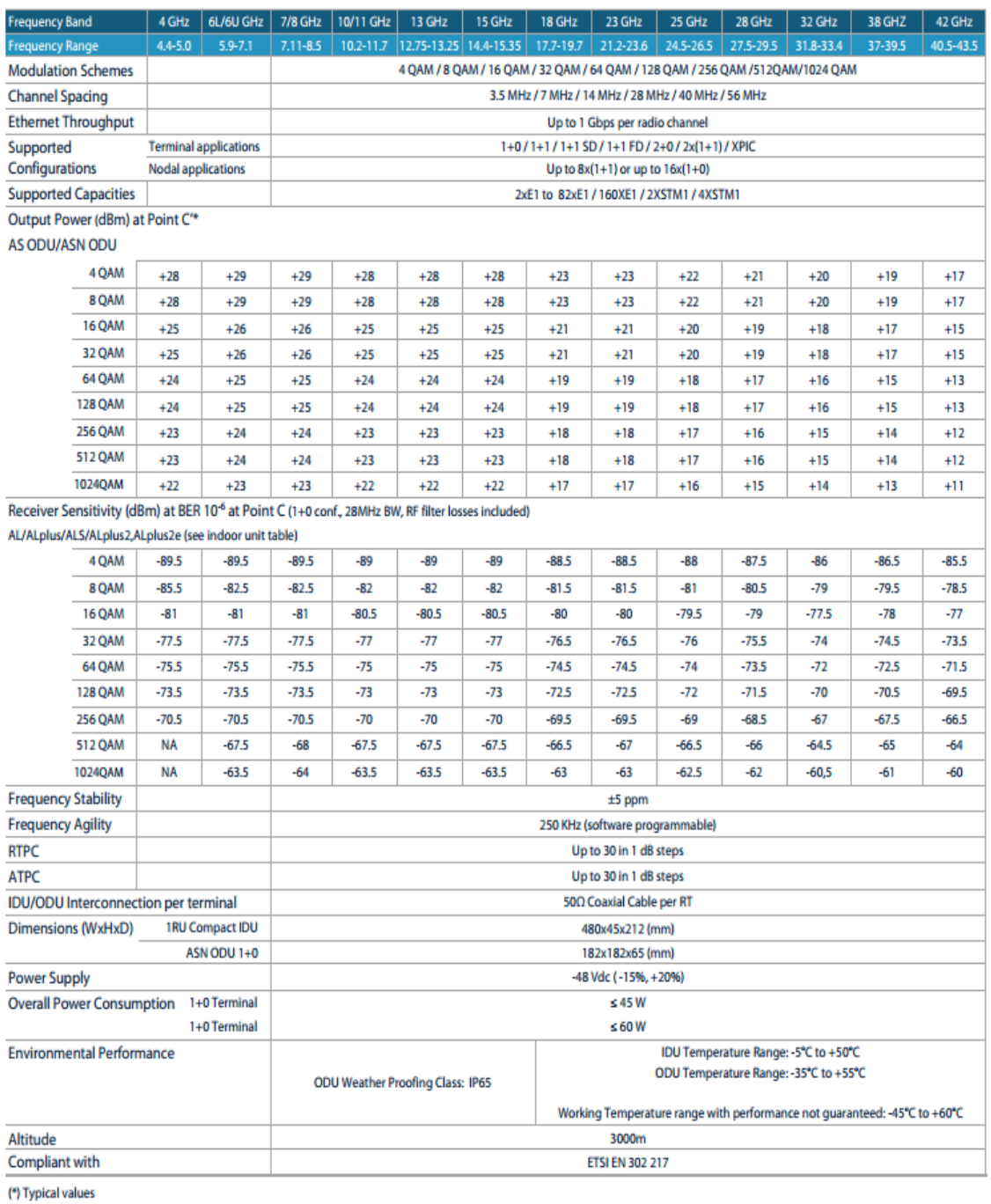

## ODU - Especificaciones técnicas

Fuente: SIAE-ALS-ALCplus2e .Recuperado de: http://www.advantec.it/wpcontent/uploads/SIAE-ALS-ALCplus2e\_Leaflet-ALS.L.01.13.pdf

#### **3 ANTENA**

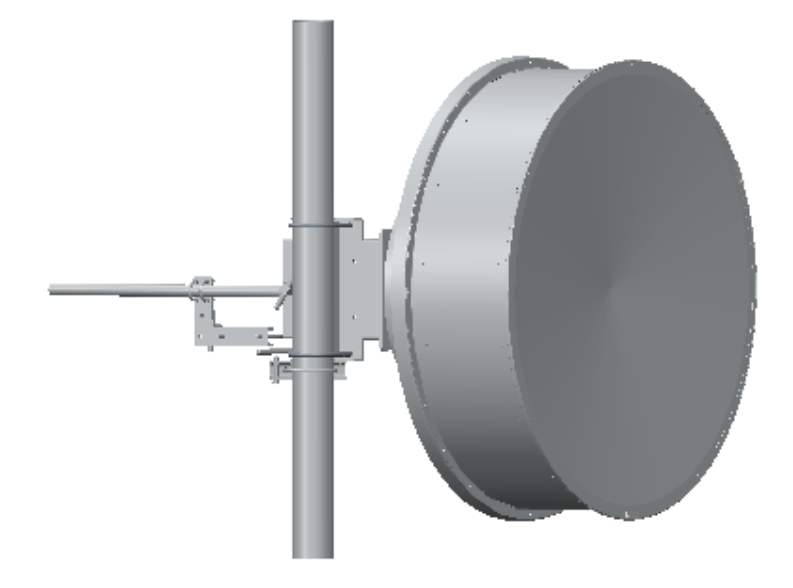

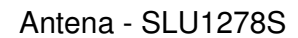

Fuente: Antena Product Specifications. Recuperado de: http://www.shenglu.com/en/product/show-2387.html

 La antena mostrada en la figura es de la marca Shenglu, modelo SLU1278S, consta de un diametro de 1.2 m, frecuencia de operación de entre 7 y 8 GHz y una ganancia de 37.3 dBi.

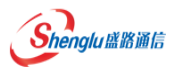

Desc

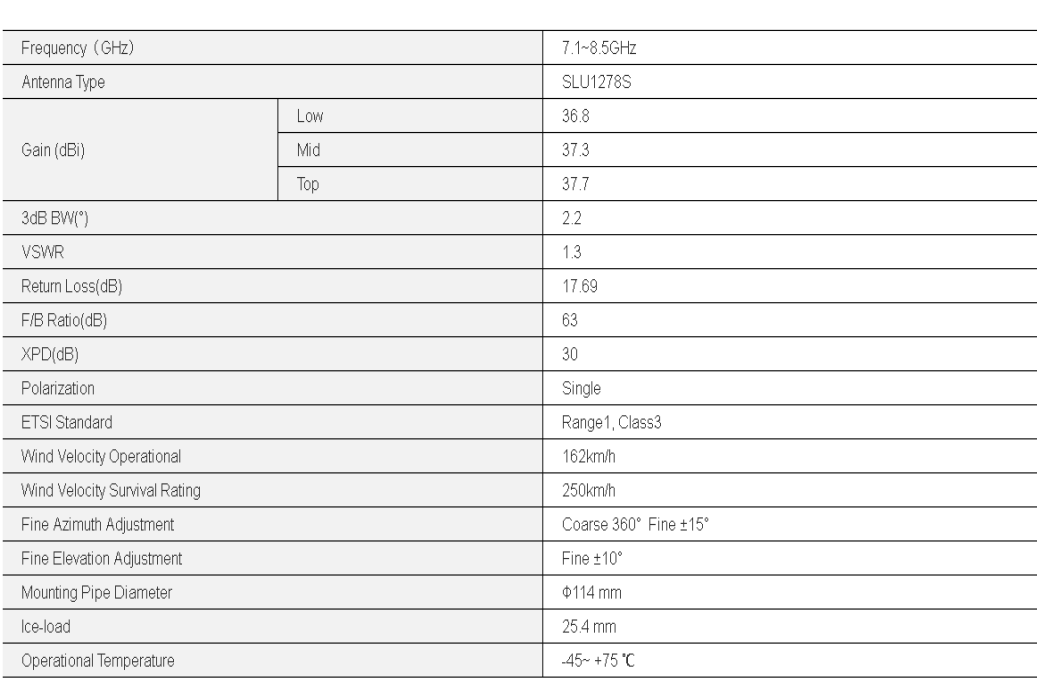

## Antena Especificaciones técnicas

Fuente: Antena Product Specifications. Recuperado de: http://www.shenglu.com/en/product/show-2387.html